Ξ

# **SONY**

# IC Recorder

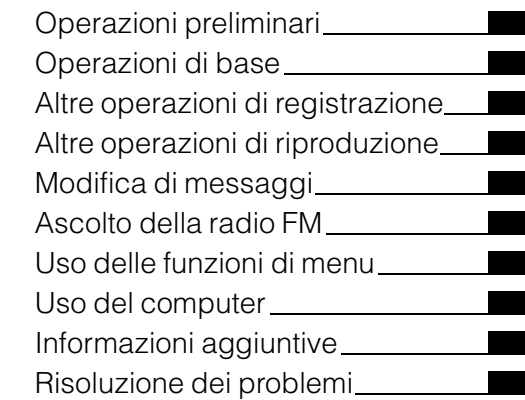

Istruzioni per l'uso

# **IC** RECORDER

# ICD-UX200/UX300/UX300F

Si dichiara che l'apparecchio è stato fabbricato in conformità all'art.2, Comma 1 del D.M.28.08.1995 No.548

#### **Attenzione per i clienti in Europa**

#### **Trattamento del dispositivo elettrico od elettronico a fine vita (applicabile in tutti i paesi dell'Unione Europea e in altri paesi europei con sistema di raccolta differenziata)**

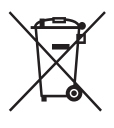

Questo simbolo sul prodotto o sulla confezione indica che il prodotto non deve essere considerato come un normale rifiuto domestico, ma deve invece essere consegnato ad un punto di raccolta appropriato per il riciclo di apparecchi elettrici ed elettronici. Assicurandovi che questo prodotto sia smaltito correttamente, voi

contribuirete a prevenire potenziali conseguenze negative per l'ambiente e per la salute che potrebbero altrimenti essere causate dal suo smaltimento inadeguato. Il riciclaggio dei materiali aiuta a conservare le risorse naturali. Per informazioni più dettagliate circa il riciclaggio di questo prodotto, potete contattare l'ufficio comunale, il servizio locale di smaltimento rifiuti oppure il negozio dove l'avete acquistato.

Applicabile ai seguenti accessori: cuffie, cavo di supporto connessione USB

#### **Trattamento delle pile esauste (applicabile in tutti i paesi dell'Unione Europea e in altri paesi Europei con sistema di raccolta differenziata)**

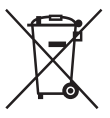

Questo simbolo sul prodotto o sulla confezione indica che la pila non deve essere considerata un normale rifiuto domestico.

Su alcuni tipi di pile questo simbolo potrebbe essere utilizzato in

combinazione con un simbolo chimico. I simboli chimici per il mercurio (Hg) o per il piombo (Pb) sono aggiunti, se la batteria contiene più dello 0,0005% di mercurio o dello 0,004% di piombo. Assicurandovi che le pile siano smaltite correttamente, contribuirete a prevenire potenziali conseguenze negative per l'ambiente e per la salute che potrebbero altrimenti essere causate dal loro inadeguato smaltimento. Il riciclaggio dei materiali aiuta a conservare le risorse naturali. In caso di prodotti che per motivi di sicurezza, prestazione o protezione dei dati richiedano un collegamento fisso ad una pila interna, la stessa dovrà

essere sostituita solo da personale di assistenza qualificato.

Consegnare il prodotto a fine vita al punto di raccolta idoneo allo smaltimento di apparecchiature elettriche ed elettroniche; questo assicura che anche la pila al suo interno venga trattata correttamente.

Per le altre pile consultate la sezione relativa alla rimozione sicura delle pile. Conferire le pile esauste presso i punti di raccolta indicati per il riciclo. Per informazioni più dettagliate circa lo smaltimento della pila esausta o del prodotto, potete contattare il Comune, il servizio locale di smaltimento rifiuti oppure il negozio dove l'avete acquistato.

#### **Avvertenza per i clienti: le informazioni seguenti sono valide solo per i dispositivi venduti in paesi in cui vengono applicate le direttive dell'Unione Europea.**

Il fabbricante di questo prodotto è Sony Corporation, 1-7-1 Konan Minato-ku Tokyo, 108-0075, Giappone. Il rappresentante autorizzato ai fini della Compatibilità Elettromagnetica e della sicurezza del prodotto è Sony Deutschland GmbH, Hedelfinger Strasse 61, 70327, Stoccarda Germania. Per qualsiasi problema relativo all'assistenza o alla garanzia, si prega di fare riferimento agli indirizzi indicati nei documenti di assistenza e garanzia forniti con il prodotto.

- L'uso dei brani musicali registrati è consentito esclusivamente a scopo privato. L'uso del materiale musicale ad altri scopi richiede l'autorizzazione dei proprietari del copyright.
- Sony non può essere ritenuta responsabile di registrazioni/download incompleti o di dati danneggiati a causa di problemi del registratore IC o del computer.
- A seconda dei tipi di testo e di carattere utilizzati, è possibile che il testo visualizzato sul registratore IC non appaia correttamente sul dispositivo. Di seguito sono riportate le cause:
	- Capacità insufficiente del registratore IC collegato.
	- Problemi di funzionamento del registratore IC.
	- Lingua o caratteri delle informazioni sul contenuto non supportati dal registratore IC.

# **Indice**

# **[Operazioni preliminari](#page-6-1)**

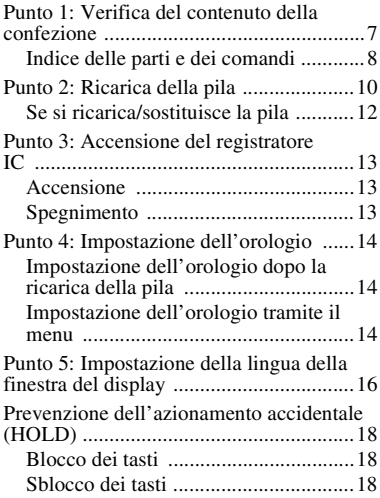

### **[Operazioni di base](#page-18-1)**

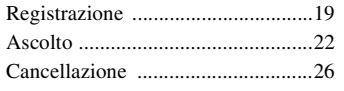

#### **[Altre operazioni di](#page-27-1)  registrazione**

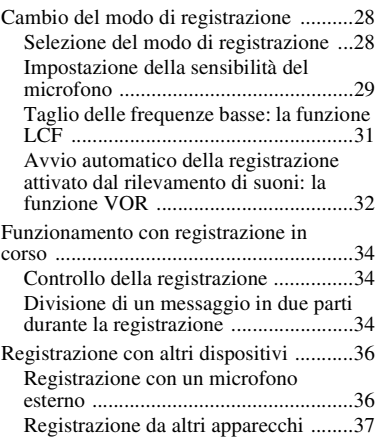

#### **[Altre operazioni di](#page-41-1)  riproduzione**

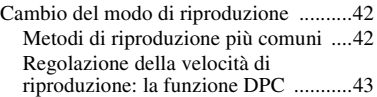

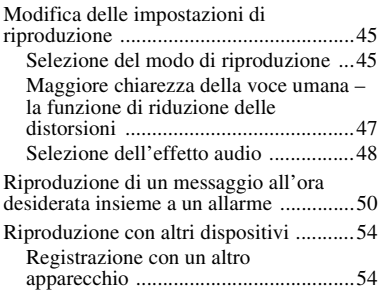

# **[Modifica di messaggi](#page-54-1)**

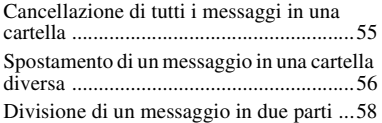

# **[Ascolto della radio FM](#page-59-1)**

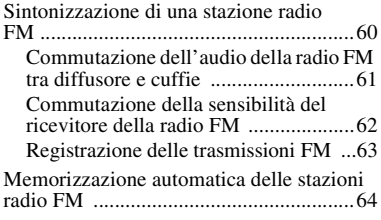

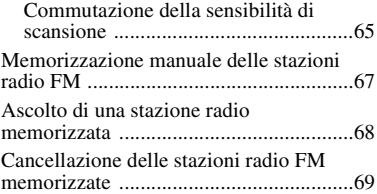

# **[Uso delle funzioni di menu](#page-70-1)**

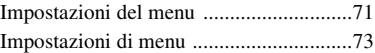

### **[Uso del computer](#page-83-1)**

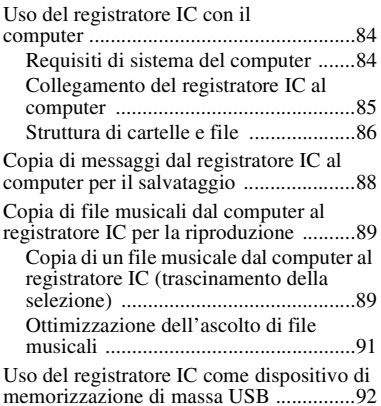

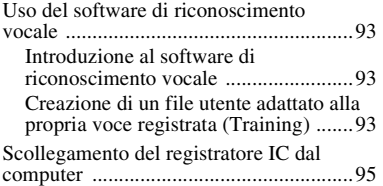

# **[Informazioni aggiuntive](#page-95-1)**

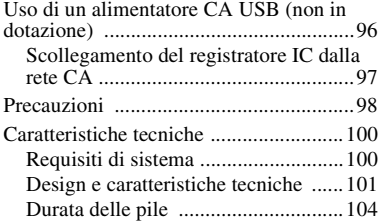

# **[Risoluzione dei problemi](#page-105-1)**

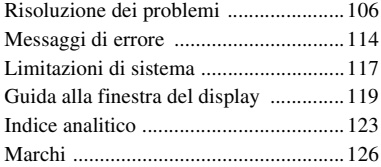

### <span id="page-6-1"></span><span id="page-6-0"></span>**Operazioni preliminari**

# <span id="page-6-2"></span>**Punto 1: Verifica del contenuto della confezione**

#### **Registratore IC (1)**

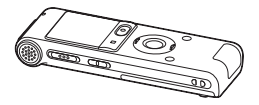

Rimuovere la pellicola sulla finestra del display prima di utilizzare il registratore IC.

#### **Pila ricaricabile NH-AAA (formato AAA) (1)**

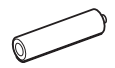

#### **Cuffie stereo (1)**

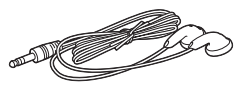

**Cavo di supporto connessione USB (1)**

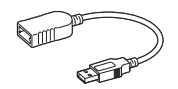

Se non è possibile collegare direttamente il registratore IC al computer, utilizzare il cavo di supporto connessione USB in dotazione.

#### **Custodia da trasporto (1)**

**Custodia per pila (1)**

**CD-ROM (1)**

**(Le istruzioni per l'uso sono allegate in formato PDF.)**

#### **Istruzioni per l'uso**

Si avvisa che qualsiasi variazione o modifica non espressamente approvata dal presente manuale può invalidare il diritto dell'utente a utilizzare l'apparecchio.

#### <span id="page-7-0"></span>**Indice delle parti e dei comandi**

#### **Parte anteriore**

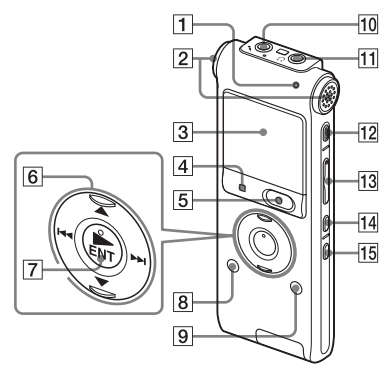

- A Indicatore di funzionamento
- $\boxed{2}$  Microfoni incorporati (stereo)
- **3** Finestra del display
- $\overline{4}$  Tasto  $\overline{ }$  STOP
- **5** Tasto  $\bullet$  REC (registrazione)/PAUSE
- $\boxed{6}$  Tasto di controllo (A,  $\blacktriangledown$  /  $\blacktriangleright$ 
	- (riavvolgimento/riavvolgimento rapido),  $\blacktriangleright$  (avanzamento/ avanzamento rapido))
- $\boxed{7}$  Tasto  $\blacktriangleright$  (riproduzione)/ENT (conferma)\*
- $\boxed{8}$  Tasto  $\boxed{\phantom{1}}$  (cartella)
- **9** Tasto MENU
- $\overline{10}$  Presa  $\bullet$  (microfono)\*
- **T1** Presa  $\Omega$  (cuffia)
- 12 Tasto ERASE
- **13** Tasto VOL (volume)  $+*/-$
- 14 Tasto  $\subseteq$  (ripetizione) A-B
- **15** Tasto DIVIDE

#### **Parte posteriore**

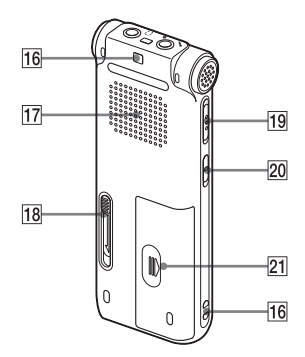

- 16 Foro per cinghia (La cinghia da polso non è in dotazione.)
- 17 Diffusore
- 18 Regolatore scorrevole USB
- 19 Interruttore HOLD/POWER
- 20 Interruttore DPC (SPEED CTRL)

21 Scomparto pile

\* Questi tasti e la presa dispongono di un punto tattile. Utilizzarlo come riferimento durante il funzionamento o per individuare i vari morsetti.

# <span id="page-9-0"></span>**Punto 2: Ricarica della pila**

Rimuovere la pellicola sulla finestra del display prima di utilizzare il registratore IC. Collegare il registratore IC a un computer acceso e caricare la pila finché l'indicatore di carica della pila non risulti " " Quando si utilizza il registratore IC per la prima volta o dopo un determinato periodo di inattività, si consiglia di caricare la pila in modo continuativo fino a che non sia visualizzato "  $\blacksquare$ ".

Per caricare completamente la pila, occorrono circa 3 ore e 30 minuti.\*1 È inoltre possibile caricare la pila utilizzando un alimentatore CA USB AC-U50A (non in dotazione), ecc.

**1** Inserire una pila ricaricabile.

Far scorrere e sollevare il coperchio dello scomparto della pila, inserire una pila ricaricabile NH-AAA nella corretta polarità e chiudere il coperchio.

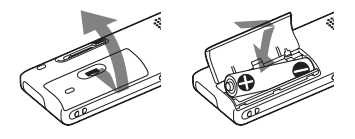

**2** Inserire il connettore USB del registratore IC nella porta USB del computer.

Far scorrere il regolatore USB posto nella parte posteriore del registratore IC nella direzione della freccia e inserire il connettore USB nella porta USB el computer già acceso.\*2

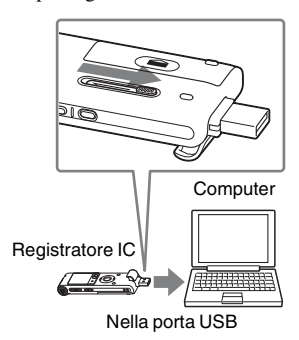

Durante la carica della pila, vengono visualizzati il messaggio "Connecting" e l'indicatore di carica della pila.

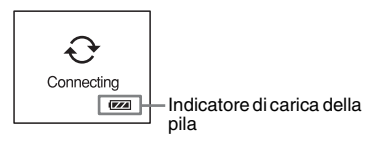

**3** Scollegare il registratore IC dal computer.

Attenersi alle procedure seguenti; in caso contrario, i file di dati eventualmente contenuti nel registratore IC potrebbero essere danneggiati o risultare inutilizzabili per la riproduzione.

1 Svolgere la seguente operazione sul computer.

Nella schermata di Windows, fare clic sull'icona presente nella parte inferiore del desktop del computer.

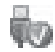

 $\rightarrow$  Fare clic su "Rimozione sicura periferica di archiviazione di massa USB".

L'icona può essere diversa a seconda dei vari sistemi operativi.

Nella schermata Macintosh,

trascinare e rilasciare la voce "IC

RECORDER" presente sul desktop nel "Cestino".

Per i dettagli sullo scollegamento del registratore IC da computer, consultare l'istruzioni per l'uso in dotazione con il computer.

- 2 Verificare che il display del registratore IC si spenga.
- 3 Scollegare il registratore IC dalla porta USB del computer e far scorrere il regolatore USB nella direzione della freccia per estrarre il connettore USB.

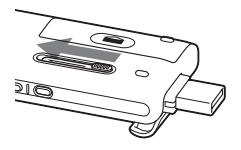

- \*1 Si tratta del tempo approssimativo necessario per caricare la pila completamente scarica a temperatura ambiente. Questo valore varia in base alla carica residua e alle condizioni della pila. Il tempo richiesto aumenta anche se la temperatura della pila è bassa o se quest'ultima viene caricata mentre è in corso il trasferimento di dati al registratore  $IC$
- \*2 Se non è possibile collegare direttamente il registratore IC al computer, utilizzare il

cavo di supporto connessione USB in dotazione.

#### P **Nota**

Se l'indicatore di carica della pila non viene visualizzato, significa che la carica non è stata effettuata in modo corretto. Consultare la sezione ["Risoluzione dei problemi"](#page-105-0) a pagina [110](#page-109-0).

#### **Se si utilizza una pila completamente carica o una pila alcalina LR03 (formato AAA)**

Seguire il punto 1.

### z **Suggerimenti**

- Non utilizzare una pila al manganese con questo registratore IC.
- Quando si sostituisce la pila, i messaggi registrati o le impostazioni dell'allarme non vengono cancellati anche rimuovendola.
- Quando si sostituisce la pila, l'orologio continua a funzionare per circa 3 minuti dopo averla rimossa.

# <span id="page-11-1"></span><span id="page-11-0"></span>**Se si ricarica/sostituisce la pila**

Nella finestra del display viene visualizzato l'indicatore di carica della pila.

#### **Indicazione di carica residua della pila**

- : Caricare la pila o sostituire quella vecchia con una nuova.
- $\ddot{\phantom{a}}$
- : Viene visualizzata l'indicazione "Low Battery" e il registratore IC si arresta.

# <span id="page-12-0"></span>**Punto 3: Accensione del registratore IC**

### <span id="page-12-1"></span>**Accensione**

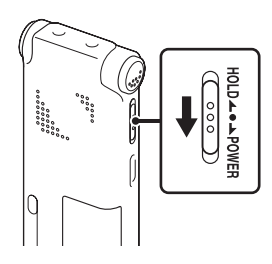

• Se si lascia il registratore IC acceso ma inutilizzato per un periodo prolungato, viene attivata la funzione di spegnimento automatico (all'acquisto del registratore IC, il lasso di tempo che precede lo spegnimento automatico è impostato su "10min"). Tale durata può essere selezionata dal menu prima che il dispositivo si spenga automaticamente (pagina [82](#page-81-0)).

Far scorrere l'interruttore HOLD/POWER in direzione "POWER" per almeno 1 secondo. Il registratore IC si accende e viene visualizzato "Accessing...".

# <span id="page-12-2"></span>**Spegnimento**

Far scorrere l'interruttore HOLD/POWER in direzione "POWER" per almeno 2 secondi; viene visualizzato "Power Off" .

#### **ζ<sup>***i***</sup>** Suggerimenti

• Se il registratore IC non deve essere utilizzato per un lungo periodo, si consiglia di spegnerlo.

# <span id="page-13-0"></span>**Punto 4: Impostazione dell'orologio**

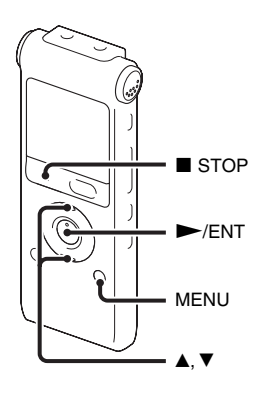

Per utilizzare la funzione di allarme o registrare la data e l'ora, è necessario impostare l'orologio.

Quando si inserisce la pila per la prima volta, viene visualizzata l'indicazione di impostazione dell'orologio. Se si inserisce la pila dopo che il registratore IC ne è rimasto sprovvisto per oltre 3 minuti, viene visualizzato "Set Date&Time" e la sezione dell'anno lampeggia nella finestra del display.

# <span id="page-13-1"></span>**Impostazione dell'orologio dopo la ricarica della pila**

**1** Premere  $\triangle$  o  $\nabla$  sul tasto di controllo per impostare l'anno, il mese, il giorno, l'ora e i minuti in sequenza, quindi premere  $\blacktriangleright$ /ENT.

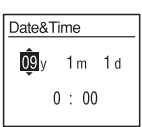

**2** Premere  $\blacksquare$  STOP per tornare al display del modo di arresto.

### <span id="page-13-2"></span>**Impostazione dell'orologio tramite il menu**

Mentre il registratore IC si trova nel modo di arresto, è possibile impostare l'orologio tramite il menu.

**1** Selezionare "Date&Time" nel menu.

1 Premere MENU per accedere al modo menu.

Viene visualizzata la finestra del modo menu.

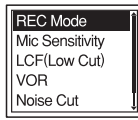

- $\Omega$  Premere  $\triangle$  o  $\nabla$  sul tasto di controllo per selezionare "Detail Menu", quindi  $premere$   $\blacktriangleright$ /ENT.
- $\Omega$  Premere  $\triangle$  o  $\nabla$  sul tasto di controllo per selezionare "Date&Time", quindi  $premere$   $\blacktriangleright$ /ENT.

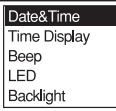

**2** Premere  $\triangle$  o  $\nabla$  sul tasto di controllo per selezionare "09y1m1d", quindi premere  $\blacktriangleright$ / $\text{ENT}$ 

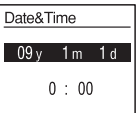

**3** Premere  $\triangle$  o  $\nabla$  sul tasto di controllo per impostare l'anno, il mese, il giorno, l'ora e i minuti in sequenza, quindi premere  $\blacktriangleright$ /ENT.

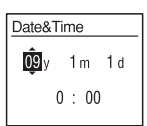

**4** Premere  $\blacksquare$  STOP per tornare al display del modo di arresto.

#### P **Nota**

Se non si preme  $\triangleright$ /ENT entro 1 minuto dall'immissione dei dati di impostazione dell'orologio, il modo di impostazione dell'orologio viene annullato e la finestra del display torna alla visualizzazione nel modo di arresto.

#### **Per visualizzare la data e l'ora correnti**

Premere ■ STOP per visualizzare la data e l'ora correnti.

$$
\begin{array}{|c|}\n\hline\n09_y 11_m 27_d \\
\hline\n\mathbf{15:30}\n\end{array}
$$

# <span id="page-15-0"></span>**Punto 5: Impostazione della lingua della finestra del display**

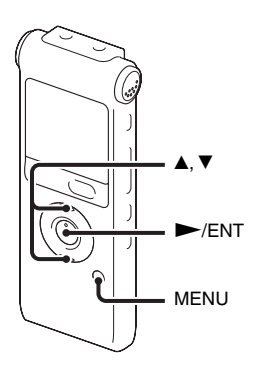

È possibile selezionare la lingua da utilizzare per i messaggi, i menu, i nomi delle cartelle, i nomi dei file, ecc. tra 6 lingue.

**1** Premere MENU per accedere al modo menu.

Viene visualizzata la finestra del modo menu.

**2** Premere  $\triangle$  o  $\nabla$  sul tasto di controllo per selezionare "Detail Menu", quindi  $premere$   $\blacktriangleright$ /ENT.

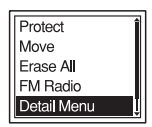

**3** Premere  $\triangle$  o  $\nabla$  sul tasto di controllo per selezionare "Language", quindi premere  $\blacktriangleright$ /ENT.

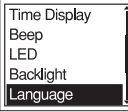

**4** Premere  $\triangle$  o  $\nabla$  sul tasto di controllo per selezionare la lingua da utilizzare, quindi  $premere$   $\blacktriangleright$ /ENT.

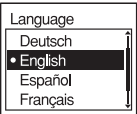

È possibile selezionare le seguenti lingue.

Deutsch (Tedesco), English (Inglese), Español (Spagnolo), Français (Francese), Italiano, Русский (Russo)

# <span id="page-17-0"></span>**Prevenzione dell'azionamento accidentale (HOLD)**

# <span id="page-17-1"></span>**Blocco dei tasti**

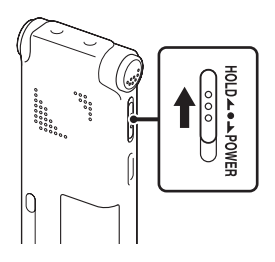

Far scorrere l'interruttore HOLD/POWER in direzione "HOLD".

Viene visualizzato "HOLD" indicando per circa 3 secondi che le funzioni dei tasti sono bloccate.

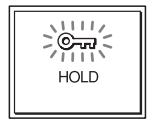

# <span id="page-17-2"></span>**Sblocco dei tasti**

Far scorrere l'interruttore HOLD/POWER verso il centro per sbloccare tutti i tasti.

#### P **Nota**

Se si attiva la funzione HOLD durante la registrazione, le funzioni di tutti i tasti vengono bloccate per evitare l'azionamento accidentale. Per arrestare la registrazione, annullare la funzione HOLD.

### **ζ<sup>***i***</sup>** Suggerimento

È possibile arrestare l'allarme anche se è stata attivata la funzione HOLD premendo un tasto qualsiasi (non è possibile arrestare la registrazione normale).

# <span id="page-18-2"></span><span id="page-18-1"></span><span id="page-18-0"></span>**Registrazione**

#### P **Nota**

• Prima di effettuare una registrazione, annullare il modo HOLD e accendere il registratore.

### **Selezione di una cartella**

**1** Premere **p**er visualizzare la finestra di selezione delle cartelle.

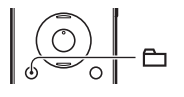

**2** Premere ▲ o ▼ sul tasto di controllo per selezionare la cartella nella quale registrare i messaggi ( $\Box$  FOLDER01-10).

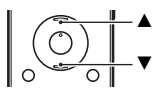

Al momento dell'acquisto del registratore IC, sono già presenti 10 cartelle.

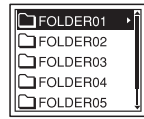

 $3$  Premere  $\blacktriangleright$ /ENT.

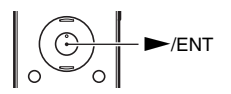

#### **Avvio della registrazione**

**1** Premere ■ REC/PAUSE nel modo di arresto. L'indicatore di funzionamento si illumina in rosso. Non è necessario tenere premuto  $\bullet$  REC/PAUSE durante la registrazione. Il nuovo messaggio verrà registrato automaticamente dopo l'ultimo messaggio registrato.

**2** Girare i microfoni incorporati verso la fonte da registrare.

#### **Arresto della registrazione**

### **1** Premere STOP.

Viene visualizzato "Accessing..." e il registratore IC si arresta in corrispondenza dell'inizio della registrazione corrente.

#### **Nota sull'accesso ai dati**

Quando sul display è visualizzato "Accessing...", il registratore IC si trova in fase di registrazione dei dati e del loro salvataggio in memoria. Durante l'accesso ai dati da parte del registratore IC, non rimuovere la pila, né collegare o scollegare l'alimentatore CA USB (non in dotazione). In caso contrario, è possibile che i dati vengano danneggiati.

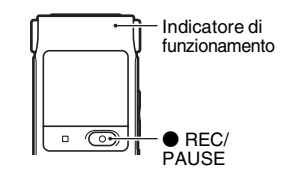

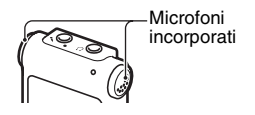

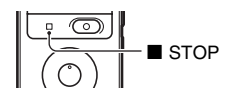

#### **Altre operazioni**

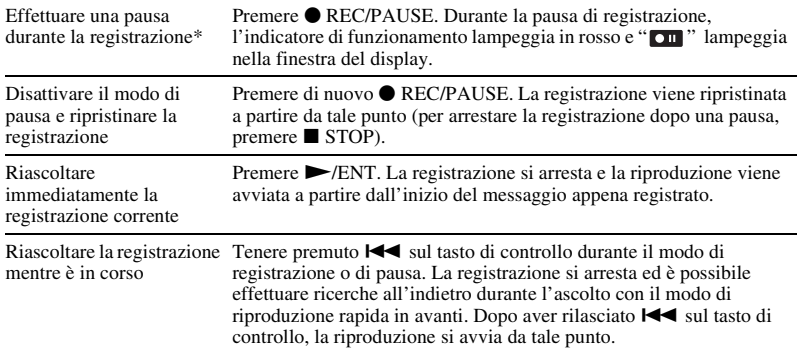

\* Un'ora dopo l'attivazione della pausa di registrazione, quest'ultima viene annullata automaticamente e il registratore IC si predispone nel modo di arresto.

#### **ζ<sup>***i***</sup>** Suggerimenti

- I messaggi registrati utilizzando questo registratore IC vengono registrati come file MP3.
- È possibile registrare fino a 99 messaggi in ciascuna cartella.
- Prima di avviare la registrazione, si consiglia di eseguire una registrazione di prova o di controllarla (pagina [34](#page-33-3)).

#### P **Note**

- Se un oggetto, ad esempio un dito, sfiora o urta accidentalmente il registratore IC durante la registrazione, è possibile che vengano registrati dei disturbi.
- Prima di effettuare una registrazione, accertarsi di controllare l'indicatore di carica della pila (pagina [12\)](#page-11-1).

# <span id="page-21-0"></span>**Ascolto**

#### P **Nota**

• Prima di avviare la riproduzione, annullare il modo HOLD e accendere il registratore.

#### **Avvio della riproduzione**

 $1$  Premere  $\Box$ .

**2** Premere ▲ o ▼ sul tasto di controllo per selezionare la cartella.

**3** Premere  $\rightarrow$  sul tasto di controllo.

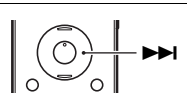

v  $\overline{\blacktriangledown}$ 

 $-\mathbf{r}$ 

**4** Premere **▲** o ▼ sul tasto di controllo per selezionare il messaggio da riprodurre.

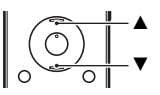

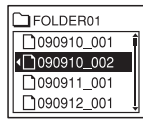

# $5$  Premere  $\blacktriangleright$ /ENT.

La riproduzione viene subito avviata e l'indicatore di funzionamento si illumina in verde (se "LED" è impostato su "OFF" nel menu (pagina [81\)](#page-80-0), l'indicatore di funzionamento non si illumina).

**6** Premere VOL +/– per regolare il volume.

#### **Arresto della riproduzione**

**1** Premere STOP.

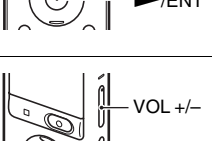

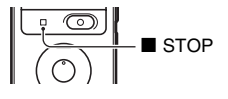

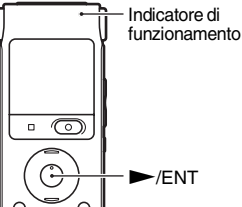

#### **Altre operazioni**

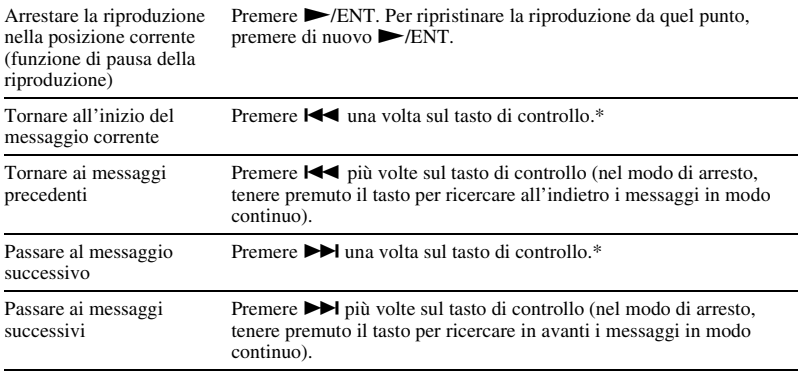

\* Queste operazioni vanno utilizzate quando la funzione "Easy Search" è impostata su "OFF" (pagina [77\)](#page-76-0).

#### **Visualizzazione durante la riproduzione dei messaggi**

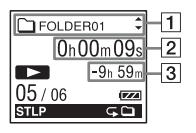

 $\P$  Informazioni sul file

Premere  $\triangle$  o  $\nabla$  sul tasto di controllo per controllare le informazioni sul file durante la riproduzione.

I messaggi registrati con il registratore IC vengono visualizzati come segue.

: Nome della cartella: FOLDER01-FOLDER10

: Titolo: Data\_numero file (es. 090101\_001 o FM\_090101\_001)

**2**: Nome dell'artista: My Recording

: Nome del file: Data\_numero file (es. 090101\_001 o FM\_090101\_001)

È possibile modificare il nome della cartella, il titolo, il nome dell'artista e/o il nome del file dal computer.

#### 2 Informazioni del contatore

È possibile selezionare il modo di display nel menu(pagina [78](#page-77-0)).

Tempo trascorso: Tempo di riproduzione trascorso di un messaggio

Tempo residuo: Tempo rimanente del messaggio

Data di registrazione: Data di esecuzione della registrazione

Tempo di registrazione: Ora di esecuzione della registrazione

**3** Tempo di registrazione residuo

Visualizza il tempo di registrazione residuo in ore, minuti e secondi.

Se sono disponibili più di 10 ore di tempo residuo, il tempo viene visualizzato in ore.

Se sono disponibili più di 10 minuti e meno di 10 ore di tempo residuo, il tempo viene visualizzato in ore e minuti.

Se sono disponibili meno di 10 minuti di tempo residuo, il tempo viene visualizzato in minuti e secondi.

# <span id="page-25-0"></span>**Cancellazione**

#### P **Note**

- Una volta cancellate, le registrazioni non possono più essere recuperate.
- Prima di cancellare un messaggio, annullare il modo HOLD e accendere il registratore.

### <span id="page-25-1"></span>**Selezione e cancellazione di un messaggio**

**1** Selezionare il messaggio da cancellare quando il registratore IC è in modo di arresto o di riproduzione.

# **2** Premere ERASE.

Viene visualizzato "Erase?" insieme al titolo del messaggio.

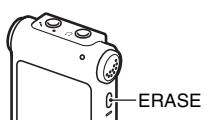

**3** Premere ▲ o ▼ sul tasto di controllo per selezionare "Execute".

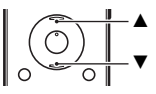

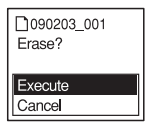

 $27$ 

### $4$  Premere  $\blacktriangleright$ /ENT.

Viene visualizzato "Erasing..." nella finestra del display e il messaggio selezionato viene cancellato.

Quando si cancella un messaggio, quelli rimanenti vengono rinumerati in modo che non rimangano spazi tra i messaggi.

#### **Annullamento della cancellazione**

**1** Selezionare "Cancel" al punto 3 del paragrafo ["Selezione e cancellazione di un messaggio"](#page-25-1), quindi  $premere$   $\blacktriangleright$ /ENT.

#### **Cancellazione di un altro messaggio**

Ripetere la stessa procedura dall'inizio.

#### **Cancellazione di una parte di un messaggio**

Dividere il messaggio in due parti (pagina [58\)](#page-57-1), quindi ripetere la stessa procedura dall'inizio.

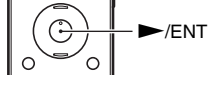

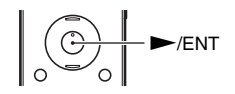

### <span id="page-27-1"></span><span id="page-27-0"></span>**Altre operazioni di registrazione**

# <span id="page-27-2"></span>**Cambio del modo di registrazione**

#### <span id="page-27-3"></span>**Selezione del modo di registrazione**

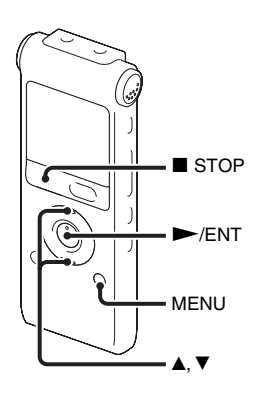

- È possibile selezionare il modo di registrazione nel menu quando il registratore IC è in modo arresto o radio FM.
- **1** Premere MENU per accedere al modo menu.
	- Viene visualizzata la finestra del modo menu.

**2** Premere  $\triangle$  o  $\nabla$  sul tasto di controllo per selezionare "REC Mode", quindi  $premere$   $\blacktriangleright$ /ENT.

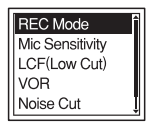

**3** Premere  $\triangle$  o  $\nabla$  sul tasto di controllo per selezionare "ST", "STSP", "STLP", "SP" o "LP", quindi premere  $\blacktriangleright$ /ENT.

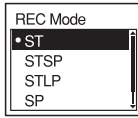

**4** Premere ■ STOP per uscire dal modo menu.

- ST Modo di registrazione stereo ad alta qualità (44,1 kHz/192 kbps) Per registrare con un audio stereo di qualità elevata.
- STSP Modo di registrazione stereo standard (44,1 kHz/128 kbps) Per registrare con audio stereo.
- STLP Modo di registrazione stereo di lunga durata (22,05 kHz/48 kbps) Per registrare con audio stereo per un tempo più prolungato.
- SP Modo di registrazione monofonico standard (44,1 kHz/32 kbps) Per registrare con qualità audio normale.
- LP Modo di registrazione monofonico di lunga durata (11,025 kHz/8 kbps) Per registrare con audio monofonico per un tempo più prolungato.

Per effettuare registrazioni con qualità audio ottimale, selezionare il modo ST o STSP.

All'acquisto del registratore IC, il modo di registrazione è impostato su "ST".

#### P **Nota**

Non è possibile impostare il modo di registrazione durante la registrazione.

#### <span id="page-28-0"></span>**Impostazione della sensibilità del microfono**

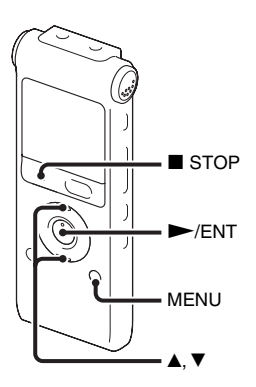

È possibile impostare la sensibilità del microfono nel menu quando il registratore IC è in arresto o in registrazione.

**1** Premere MENU per accedere al modo menu.

Viene visualizzata la finestra del modo menu.

**2** Premere ▲ o ▼ sul tasto di controllo per selezionare "Mic Sensitivity", quindi  $premere$   $\blacktriangleright$ /ENT.

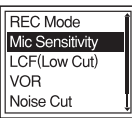

**3** Premere ▲ o ▼ sul tasto di controllo per selezionare "S-High  $\sqrt{\mathbf{a}}$ <sub>I</sub>I", "High  $\sqrt{\mathbf{a}}$ <sub>I</sub>I" o "Low  $\sqrt{\phantom{a}}$ ", quindi premere  $\blacktriangleright$ /ENT.

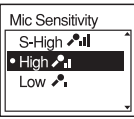

**4** Premere ■ STOP per uscire dal modo menu.

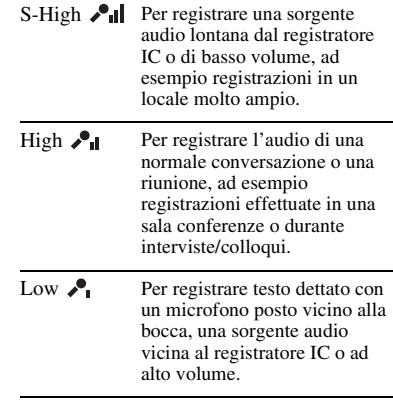

All'acquisto del registratore IC, la sensibilità del microfono è impostata su "High  $\sqrt{\mathbf{a}}$ ".

#### <span id="page-30-0"></span>**Taglio delle frequenze basse: la funzione LCF**

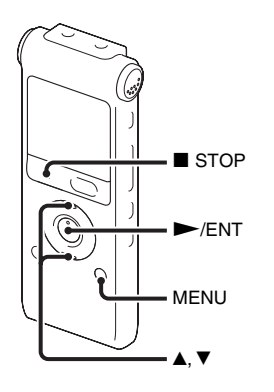

Se si imposta la funzione LCF (Low Cut Filter) su "ON" in modo di arresto o registrazione, è possibile tagliare le basse frequenze per ridurre i disturbi provocati dal vento e condizioni simili. In questo modo è possibile registrare un messaggio con maggiore chiarezza.

- **1** Premere MENU per accedere al modo menu.
	- Viene visualizzata la finestra del modo menu.

**2** Premere  $\triangle$  o  $\nabla$  sul tasto di controllo per selezionare "LCF(Low Cut)", quindi  $premere$   $\blacktriangleright$ /ENT.

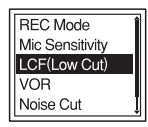

**3** Premere  $\triangle$  o  $\nabla$  sul tasto di controllo per selezionare "ON", quindi premere  $\blacktriangleright$ / ENT.

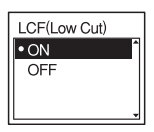

All'acquisto del registratore IC, la funzione LCF è impostata su "OFF".

**4** Premere ■ STOP per uscire dal modo menu.

#### **Disattivazione della funzione LCF**

Impostare "LCF(Low Cut)" su "OFF" come descritto al punto 3.

#### <span id="page-31-0"></span>**Avvio automatico della registrazione attivato dal rilevamento di suoni: la funzione VOR**

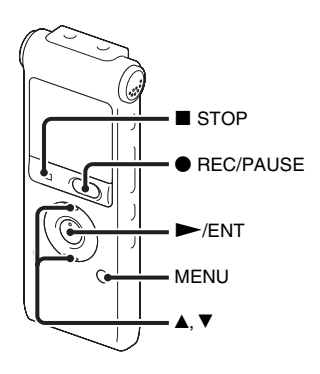

È possibile impostare la funzione VOR (Voice Operated Recording) su "ON" quando il registratore IC è arrestato o in registrazione, per avviare la registrazione appena il registratore rileva un suono, e mettere in pausa se non ne rileva, evitando la registrazione durante i periodi di silenzio.

**1** Premere MENU per accedere al modo menu.

Viene visualizzata la finestra del modo menu.

**2** Premere  $\triangle$  o  $\nabla$  sul tasto di controllo per selezionare "VOR", quindi premere  $\blacktriangleright$ / ENT.

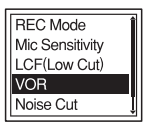

**3** Premere  $\triangle$  o  $\nabla$  sul tasto di controllo per selezionare "ON", quindi premere  $\blacktriangleright$ / ENT.

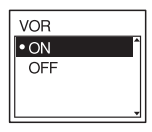

All'acquisto del registratore IC, la funzione VOR è impostata su "OFF".

- **4** Premere STOP per uscire dal modo menu.
- **5** Premere REC/PAUSE. Nella finestra del display vengono visualizzati "**REC**" e "**VOR**".

Quando non viene rilevato alcun suono, la registrazione viene messa in pausa e le indicazioni " $\overline{W}$ " e " $\overline{O}$ " lampeggiano. Quando il registratore IC rileva di nuovo il suono, la registrazione riprende.

#### **Disattivazione della funzione VOR**

Impostare "VOR" su "OFF" come descritto al punto 3.

#### P **Nota**

La funzione VOR è influenzata dai rumori dell'ambiente circostante. Impostare "Mic Sensitivity" nel menu in base alle condizioni di registrazione. Se, dopo avere modificato la sensibilità del microfono, la registrazione non è soddisfacente o se si devono effettuare registrazioni importanti, impostare "VOR" su "OFF" nel menu.

# <span id="page-33-3"></span><span id="page-33-0"></span>**Funzionamento con registrazione in corso**

### <span id="page-33-1"></span>**Controllo della registrazione**

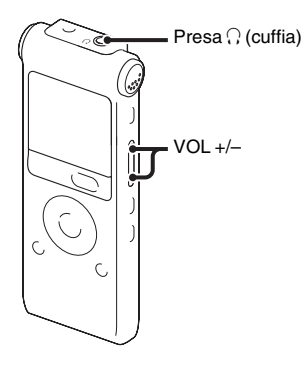

<span id="page-33-2"></span>**Divisione di un messaggio in due parti durante la registrazione**

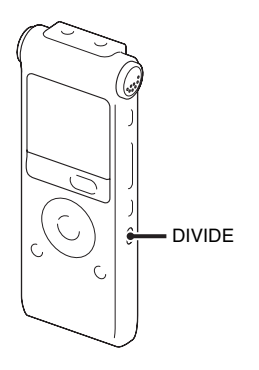

Se si collegano le cuffie stereo in dotazione alla presa  $\Omega$  (cuffia) prima di iniziare, è possibile controllare la registrazione. È possibile regolare il volume di ascolto premendo VOL +/–, ma il livello di registrazione è fisso.

È possibile dividere un messaggio in due parti durante la registrazione. Il nuovo numero di messaggio viene aggiunto alla parte più nuova del messaggio diviso. Dopo aver diviso un messaggio, non è possibile riunire i messaggi divisi.

**1** Premere DIVIDE durante la registrazione.

"Dividing..." appare sul display e viene aggiunto il nuovo numero di messaggio in corrispondenza del punto in cui è stato premuto il tasto. Il messaggio viene registrato come due messaggi, mentre la registrazione continua senza interruzioni.

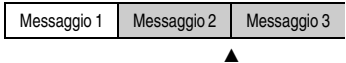

Il messaggio viene diviso.

Il messaggio 2 e il messaggio 3 vengono registrati senza interruzioni.

# **i** Suggerimento

È possibile dividere il messaggio in corso di registrazione durante la pausa di registrazione.

#### P **Nota**

Se si divide un messaggio in due parti, la fine del primo messaggio e l'inizio del secondo potrebbero risultare interrotti nel punto della divisione.

# <span id="page-35-0"></span>**Registrazione con altri dispositivi**

### <span id="page-35-1"></span>**Registrazione con un microfono esterno**

Microfono stereo

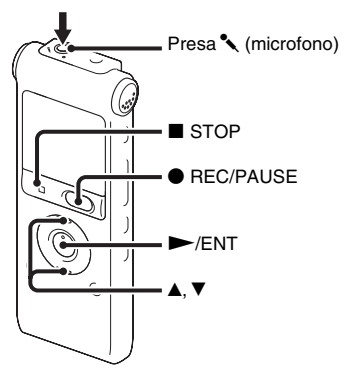

**1** Collegare un microfono esterno alla presa (microfono) mentre il registratore IC si trova nel modo di arresto.

Nella finestra del display viene visualizzato "Select Input".

Se "Select Input" non è visualizzato, impostarlo nel menu (pagina [83\)](#page-82-0).

**2** Premere  $\triangle$  o  $\nabla$  sul tasto di controllo per selezionare "MIC IN", quindi premere  $\blacktriangleright$ /ENT.

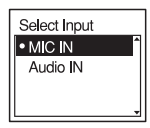

- **3** Premere  $\blacksquare$  STOP per uscire dal modo menu.
- **4** Premere REC/PAUSE per avviare la riproduzione.

I microfoni incorporati vengono esclusi automaticamente.

Se il livello in ingresso non è abbastanza forte, regolare la sensibilità del microfono sul registratore IC.

Se si collega un microfono di tipo plugin-power, l'alimentazione viene fornita automaticamente al microfono dal registratore IC.

### z **Microfoni consigliati**

È possibile utilizzare il microfono con condensatore a elettrete Sony ECM-CS10, ECM-CZ10, ECM-DS70P, ECM-DS30P (non in dotazione).
#### **Registrazione dell'audio proveniente da un telefono fisso o da un telefono cellulare**

È possibile utilizzare il microfono con condensatore a elettrete di tipo con cuffie ECM-TL1 (non in dotazione) per registrare l'audio proveniente da un telefono fisso o da un telefono cellulare.

Per ulteriori informazioni su come effettuare il collegamento, consultare le istruzioni per l'uso in dotazione con il microfono ECM-TL1.

#### P **Note**

- Dopo aver effettuato il collegamento, verificare la qualità audio della conversazione e il livello di registrazione, prima di avviare la registrazione.
- Qualora vengano registrati i segnali acustici del telefono o un segnale di linea libera, la conversazione potrebbe venire registrata con un livello audio più basso. In questo caso, avviare la registrazione dopo che la conversazione è iniziata.
- La funzione VOR potrebbe non essere utilizzabile a seconda del tipo di telefono o della condizione della linea telefonica.
- Sony non si assume responsabilità di alcun tipo per eventuali inconvenienti, anche qualora non si riesca a registrare una conversazione utilizzando il registratore IC.

## **Registrazione da altri apparecchi**

Apparecchio esterno

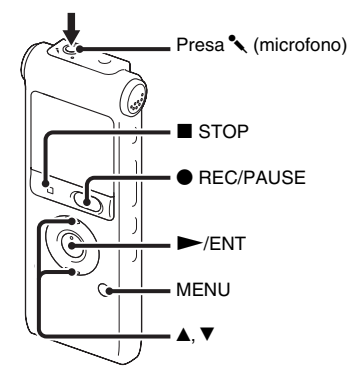

È possibile creare file musicali senza utilizzare il computer registrando l'audio da altri apparecchi collegati al registratore IC.

### z **Suggerimenti**

- Prima di avviare la registrazione, si consiglia di eseguire una registrazione di prova.
- Se il livello di ingresso non è abbastanza potente, collegare la presa per cuffia (minijack, stereo) dell'altro apparecchio alla presa  $\sim$  (microfono) del registratore IC e

regolare il volume sull'apparecchio collegato al registratore IC.

## **Registrazione tramite la funzione di registrazione sincronizzata**

**1** Premere MENU per accedere al modo menu.

Viene visualizzata la finestra del modo menu.

**2** Premere **▲** o ▼ sul tasto di controllo per selezionare "Detail Menu", quindi  $premere$   $\blacktriangleright$ /ENT.

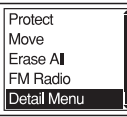

**3** Premere  $\triangle$  o  $\nabla$  sul tasto di controllo per selezionare "SYNC REC", quindi  $premere$   $\blacktriangleright$ /ENT.

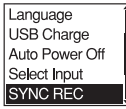

**4** Premere  $\triangle$  o  $\nabla$  sul tasto di controllo per selezionare "ON", quindi premere  $\blacktriangleright$ / ENT.

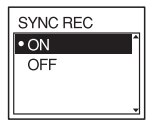

- **5** Premere STOP per uscire dal modo menu.
- **6** Collegare un altro apparecchio al registratore IC quando quest'ultimo si trova nel modo di arresto.

Collegare il connettore di uscita audio (minijack stereo) dell'altro apparecchio alla presa  $\triangle$  (microfono) del registratore IC tramite un cavo di collegamento audio.

Nella finestra del display viene visualizzato "Select Input".

Se "Select Input" non è visualizzato, impostarlo nel menu (pagina [83\)](#page-82-0).

 $\overline{I}$  Premere  $\triangle$  o  $\nabla$  sul tasto di controllo per selezionare "Audio IN", quindi premere  $\blacktriangleright$ /ENT.

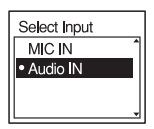

- **8** Premere STOP per uscire dal modo menu.
- 9 Premere  $\bullet$  REC/PAUSE per avviare la riproduzione.

" **OF SYNC**" lampeggia e il registratore IC entra nel modo di pausa della registrazione.

**10** Avviare la riproduzione dall'apparecchio collegato al registratore IC.

> " **REG SYNG**" viene visualizzato sul display e ha inizio la registrazione sincronizzata.

Se non viene rilevato alcun suono per oltre 2 secondi, la registrazione sincronizzata viene messa in pausa e " **OII** SYNC" lampeggia.

Il registratore IC riprenderà la registrazione di un nuovo messaggio appena rileva un suono.

#### P **Note**

- Durante la registrazione sincronizzata, non è possibile dividere un messaggio (pagina [34](#page-33-0)) e non è possibile mettere in pausa la registrazione (pagina [21\)](#page-20-0).
- In base all'apparecchio collegato al registratore IC, la funzione di registrazione sincronizzata potrebbe non funzionare correttamente a causa di una differenza nel livello di ingresso audio.

## **Registrazione senza la funzione di registrazione sincronizzata**

**1** Premere MENU per accedere al modo menu.

Viene visualizzata la finestra del modo menu.

**2** Premere ▲ o ▼ sul tasto di controllo per selezionare "Detail Menu", quindi  $premere$   $\blacktriangleright$ /ENT.

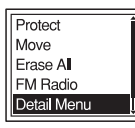

**3** Premere  $\triangle$  o  $\nabla$  sul tasto di controllo per selezionare "SYNC REC", quindi  $premere$   $\blacktriangleright$ /ENT.

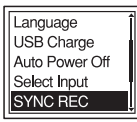

**4** Premere  $\triangle$  o  $\nabla$  sul tasto di controllo per selezionare "OFF", quindi premere  $\blacktriangleright$ / ENT.

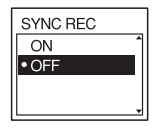

- **5** Premere **x** STOP per uscire dal modo menu.
- **6** Collegare un altro apparecchio al registratore IC quando quest'ultimo si trova nel modo di arresto.

Collegare il connettore di uscita audio (minijack stereo) dell'altro apparecchio alla presa  $\sim$  (microfono) del registratore IC tramite un cavo di collegamento audio.

Nella finestra del display viene visualizzato "Select Input".

Se "Select Input" non è visualizzato, impostarlo nel menu (pagina [83\)](#page-82-0).

7 Premere ▲ o ▼ sul tasto di controllo per selezionare "Audio IN", quindi premere  $\blacktriangleright$ /ENT.

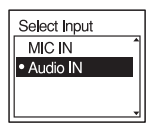

- **8** Premere STOP per uscire dal modo menu.
- **9** Premere REC/PAUSE per avviare la riproduzione. I microfoni incorporati vengono automaticamente esclusi e viene

registrato l'audio proveniente dall'apparecchio collegato.

**10** Avviare la riproduzione dall'apparecchio collegato al registratore IC.

### P **Nota**

Se si registra da un altro apparecchio, la sensibilità del microfono non può essere regolata.

# **Cambio del modo di riproduzione**

# **Metodi di riproduzione più comuni**

#### **Ascolto con una qualità audio migliore**

- Per ascoltare con le cuffie: collegare le cuffie in dotazione alla presa  $\Omega$  (cuffia). Il diffusore incorporato viene scollegato automaticamente.
- Per l'ascolto tramite un diffusore esterno: collegare un diffusore attivo o passivo (non in dotazione) alla presa  $\Omega$  (cuffia).

#### **Individuazione rapida del punto da cui si desidera avviare la riproduzione (Easy Search, funzione di ricerca semplice)**

Se la funzione "Easy Search" è impostata su "ON" nel menu (pagina [77\)](#page-76-0), è possibile individuare rapidamente il punto da cui si desidera avviare la riproduzione premendo più volte  $\blacktriangleright$  o  $\blacktriangleright$  durante la riproduzione.

È possibile tornare indietro di circa 3 secondi premendo una volta  $\blacktriangleleft$ , oppure avanzare di circa 10 secondi premendo una volta  $\blacktriangleright$  sul tasto di controllo. Questa funzione risulta utile per la ricerca di un punto desiderato all'interno di una registrazione lunga.

### **Ricerca in avanti/all'indietro durante la riproduzione (Cue/ Review, funzione di avanzamento/riavvolgimento)**

• Per effettuare la ricerca in avanti (avanzamento):

Tenere premuto  $\blacktriangleright$ I sul tasto di controllo durante la riproduzione e rilasciarlo nel punto da cui si desidera ripristinare la riproduzione.

• Per effettuare la ricerca all'indietro (riavvolgimento):

Tenere premuto  $\blacktriangleleft$  sul tasto di controllo durante la riproduzione e rilasciarlo nel punto da cui si desidera ripristinare la riproduzione.

Il registratore IC effettua la ricerca a velocità ridotta riproducendo l'audio. Tale funzione risulta utile per ricercare una parola in avanti o all'indietro. Quindi, tenendo premuto questo tasto, il registratore IC avvia la ricerca ad una velocità superiore.

#### z **Se la riproduzione è stata effettuata fino alla fine dell'ultimo messaggio**

• Se la riproduzione o la riproduzione in avanti veloce è arrivata alla fine dell'ultimo

messaggio, "MESSAGE END" si illumina per circa 5 secondi.

- Quando "MESSAGE END" e l'indicatore di funzionamento si spengono, il registratore IC si arresta all'inizio dell'ultimo messaggio.
- Se si tiene premuto  $\blacktriangleleft$  sul tasto di controllo mentre è illuminato "MESSAGE END", i messaggi vengono riprodotti rapidamente, quindi viene avviata la riproduzione normale dal punto in cui si rilascia il tasto.
- Se l'ultimo messaggio è particolarmente lungo e si desidera avviare la riproduzione da un punto avanzato del messaggio, tenere premuto  $\blacktriangleright$  sul tasto di controllo per passare alla fine del messaggio, quindi premere  $\blacktriangleleft$  sul tasto di controllo mentre "MESSAGE END" è illuminato per tornare al punto desiderato.
- Per tutti i messaggi ad eccezione dell'ultimo, passare all'inizio del messaggio successivo, quindi riprodurre all'indietro fino al punto desiderato.

#### <span id="page-42-0"></span>**Riproduzione ripetuta di un messaggio**

Durante la riproduzione, tenere premuto  $\blacktriangleright$ /ENT finché non viene visualizzato " $\subseteq$  1". Il messaggio selezionato viene riprodotto in modo ripetuto. Per tornare al modo di riproduzione normale, premere di nuovo  $\blacktriangleright$ /ENT.

### **Regolazione della velocità di riproduzione: la funzione DPC**

#### **Parte posteriore**

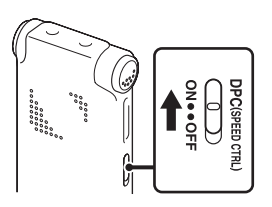

#### **Parte anteriore**

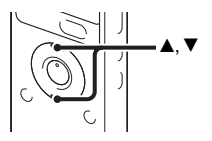

Impostando la funzione DPC (Digital Pitch Control) su "ON", è possibile regolare la velocità di riproduzione tra +100% e –50% rispetto alla velocità normale. Grazie alla funzione di elaborazione digitale, il messaggio viene riprodotto con toni naturali.

**1** Far scorrere l'interruttore DPC (SPEED CTRL) su "ON".

### **2** Per aumentare la velocità di

riproduzione, premere  $\triangle$  sul tasto di controllo quando il registratore IC è in modo di riproduzione.

A ciascuna pressione del tasto, si aumenta la velocità del 5% per aumentare da –50% a 0%, e del 10% per aumentare tra 0% e 100%.

**3** Per ridurre la velocità di riproduzione, premere V sul tasto di controllo quando il registratore IC è in modo di riproduzione.

A ciascuna pressione del tasto, si riduce la velocità del 5% per diminuire da 0% a –50% e 10% per diminuire tra 100% e  $0\%$ 

### **Per tornare al modo di riproduzione normale**

Far scorrere l'interruttore DPC (SPEED CTRL) su "OFF".

### P **Note**

• Se i messaggi sono registrati come file WMA/AAC-LC, è possibile regolare la velocità di riproduzione solo tra 0 e –50%. • Non è possibile regolare la velocità di riproduzione quando si riproduce un messaggio ripetutamente tenendo premuto N/ENT durante la riproduzione (pagina [43](#page-42-0)) oppure quando viene riprodotta ripetutamente la sezione A-B specificata (pagina [46](#page-45-0)).

# **Modifica delle impostazioni di riproduzione**

## **Selezione del modo di riproduzione**

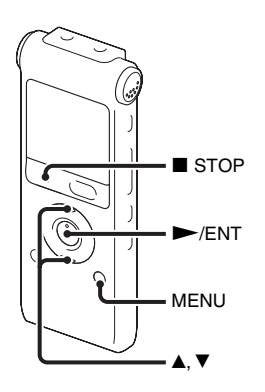

È possibile selezionare il modo di riproduzione nel menu.

**1** Premere MENU per accedere al modo menu quando il registratore IC è in modo di arresto o di riproduzione.

Viene visualizzata la finestra del modo menu.

**2** Premere  $\triangle$  o  $\nabla$  sul tasto di controllo per selezionare "Play Mode", quindi premere  $\blacktriangleright$ /ENT.

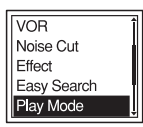

**3** Premere  $\triangle$  o  $\nabla$  sul tasto di controllo per selezionare "1", " $\Box$ ", "ALL", " $\subsetneq$  1", " $\subseteq \Box$ " o " $\subseteq$  ALL", quindi premere  $\blacktriangleright$ /ENT.

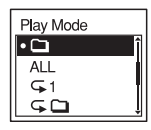

**4** Premere ■ STOP per uscire dal modo menu.

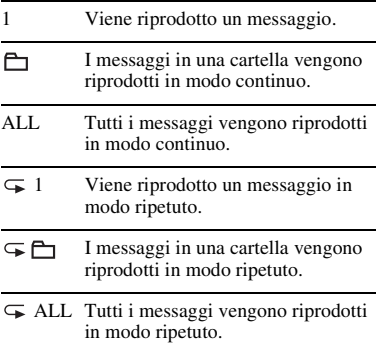

#### <span id="page-45-0"></span>**Riproduzione ripetuta di una sezione specificata – Ripetizione A-B**

**1** Durante la riproduzione, premere  $\sqrt{\phantom{a}}$  (ripetizione) A-B per specificare il punto di inizio A.

Viene visualizzato "A-B B?".

**2** Premere di nuovo  $\sqrt{\phantom{a}}$  (ripetizione) A-B per specificare il punto di fine B. " $\subseteq$  A-B" viene visualizzato e la sezione specificata viene riprodotta in modo ripetuto.

Per tornare al modo di riproduzione normale:

 $P$ remere  $\blacktriangleright$ /ENT.

Per arrestare la riproduzione ripetuta A-B:  $Premere \blacksquare$  STOP.

Per modificare la sezione specificata per la riproduzione ripetuta A-B: Durante la riproduzione ripetuta A-B, premere  $\varphi$  (ripetizione) A-B per specificare un nuovo punto di inizio A. Quindi, specificare un nuovo punto di fine B, come al punto 2.

#### P **Nota**

Non è possibile specificare un punto di fine B che preceda il punto di inizio A impostato.

## **Maggiore chiarezza della voce umana – la funzione di riduzione delle distorsioni**

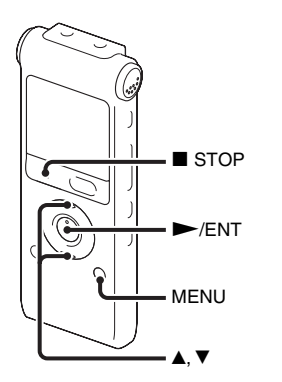

Se la funzione di riduzione delle distorsioni è impostata su "ON" nel menu, la distorsione delle frequenze basse e alte non rientranti nella gamma della voce umana vengono ridotte, migliorando la nitidezza della voce.

**1** Premere MENU per accedere al modo menu quando il registratore IC è in modo di arresto o di riproduzione.

Viene visualizzata la finestra del modo menu.

**2** Premere  $\triangle$  o  $\nabla$  sul tasto di controllo per selezionare "Noise Cut", quindi premere  $\blacktriangleright$ /ENT.

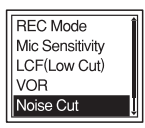

**3** Premere  $\triangle$  o  $\nabla$  sul tasto di controllo per selezionare "ON", quindi premere  $\blacktriangleright$ / ENT.

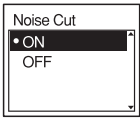

**4** Premere ■ STOP per uscire dal modo menu.

#### P **Note**

- L'effetto dalla funzione Noise Cut può variare a seconda delle condizioni della voce registrata.
- Quando si utilizza il diffusore incorporato o si ascolta la radio FM, la funzione Noise Cut non è attiva.

### **Disattivazione della funzione Noise Cut**

Impostare "Noise Cut" su "OFF" come descritto al punto 3.

## **Selezione dell'effetto audio**

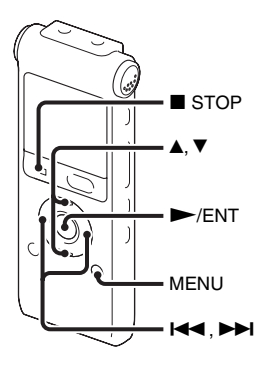

È possibile impostare l'effetto desiderato per la riproduzione nel menu.

**1** Premere MENU per accedere al modo menu quando il registratore IC è in modo di arresto o di riproduzione.

Viene visualizzata la finestra del modo menu.

**2** Premere ▲ o ▼ sul tasto di controllo per selezionare "Effect", quindi premere  $\blacktriangleright$ / ENT.

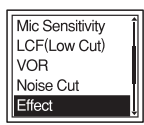

**3** Premere  $\triangle$  o  $\nabla$  sul tasto di controllo per selezionare l'effetto desiderato per la riproduzione, quindi premere  $\blacktriangleright$ /ENT.

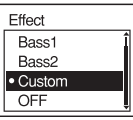

**4** Se si seleziona "Custom", è possibile premere  $\triangle$  o  $\nabla$  sul tasto di controllo per regolare il livello audio di ciascuna banda.

Premere  $\blacktriangleright$  o  $\blacktriangleright$  sul tasto di controllo per spostare la banda a sinistra o destra.

- **5** Premere  $\blacktriangleright$ /ENT per chiudere la finestra delle impostazioni personalizzate.
- **6** Premere STOP per uscire dal modo menu.

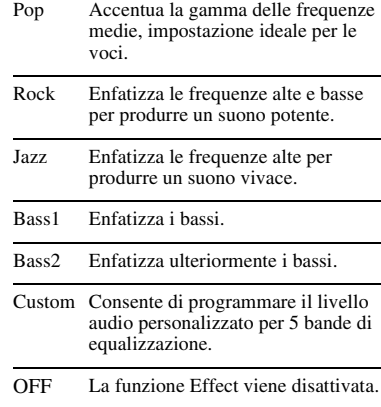

#### P **Note**

- Quando si utilizza il diffusore incorporato o si ascolta la radio FM, questa impostazione non è valida.
- Quando la funzione Noise Cut è impostata su "ON" nel menu, questa impostazione non è valida.

# **Riproduzione di un messaggio all'ora desiderata insieme a un allarme**

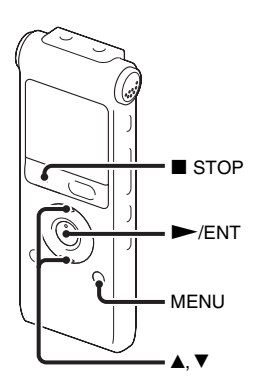

È possibile impostare un allarme e avviare la riproduzione di un messaggio selezionato all'ora desiderata.

Il messaggio può essere riprodotto in una data specificata, una volta alla settimana oppure alla stessa ora tutti i giorni.

È possibile impostare un massimo di 30 allarmi.

- **1** Selezionare il messaggio che si desidera riprodurre insieme a un allarme.
- **2** Accedere al modo di impostazione dell'allarme.
	- 1 Premere MENU per accedere al modo menu quando il registratore IC è in modo di arresto. Viene visualizzata la finestra del modo menu.
	- $\Omega$  Premere  $\triangle$  o  $\nabla$  sul tasto di controllo per selezionare "Alarm", quindi  $premere$   $\blacktriangleright$ /ENT.

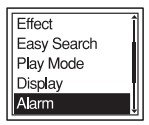

 $\Omega$  Premere  $\triangle$  o  $\nabla$  sul tasto di controllo per selezionare "New", quindi  $premere$   $\blacktriangleright$ /ENT.

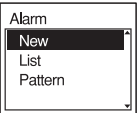

# **3** Impostare la data e l'ora per l'allarme.

 $\Omega$  Premere  $\triangle$  o  $\nabla$  sul tasto di controllo per selezionare "Date", un giorno della settimana, oppure "Daily", quindi premere  $\rightharpoondown$ /ENT.

#### 2 **Se si seleziona "Date":**

impostare l'anno, il mese, il giorno, l'ora e i minuti in sequenza, come descritto nel paragrafo ["Punto 4:](#page-13-0)  [Impostazione dell'orologio"](#page-13-0) a pagina [14](#page-13-0).

"Executing...", quindi vengono visualizzate le impostazioni configurate.

#### **Se si seleziona un giorno della settimana o "Daily":**

Premere  $\triangle$  o  $\nabla$  sul tasto di controllo per impostare l'ora, quindi premere  $\blacktriangleright$ /ENT, premere  $\blacktriangle$  o  $\ntriangleright$ sul tasto di controllo per impostare i minuti, quindi premere  $\rightharpoondown$ /ENT.

**4** Premere ■ STOP per uscire dal modo menu.

La procedura di impostazione è terminata e nella finestra del display viene visualizzato "(•)" (indicatore di allarme).

### <span id="page-50-0"></span>**Per modificare l'impostazione dell'allarme**

**1** Selezionare "Alarm" - "List" nel menu, quindi premere  $\rightharpoondown$ /ENT.

Viene visualizzato l'elenco degli allarmi.

- **2** Premere **▲** o ▼ sul tasto di controllo per selezionare la voce da modificare, quindi  $premere$   $\blacktriangleright$ /ENT.
- **3** Premere  $\triangle$  o  $\nabla$  sul tasto di controllo per selezionare "Edit", quindi premere  $\blacktriangleright$ / ENT.
- **4** Selezionare "Date", un giorno della settimana, oppure "Daily", quindi  $premere$   $\blacktriangleright$ /ENT.
- $\overline{5}$  Impostare la data e l'ora e premere  $\blacktriangleright$ / ENT.

"Executing...", quindi vengono visualizzate le impostazioni configurate.

**6** Premere **x** STOP per uscire dal modo menu.

### **Per annullare l'impostazione dell'allarme**

Seguire i punti 1 e 2 del paragrafo ["Per](#page-50-0)  [modificare l'impostazione dell'allarme](#page-50-0)". Al punto 3, selezionare "Cancel" e premere N/ENT. Viene visualizzato "Cancel Alarm?". Premere  $\triangle$  o  $\nabla$  sul tasto di controllo per selezionare "Execute", quindi premere  $\blacktriangleright$ /ENT. L'allarme viene annullato e il relativo indicatore scompare dalla finestra del display.

# **Per impostare il tipo di allarme**

- **1** Selezionare "Alarm" "Pattern" nel menu, quindi premere  $\blacktriangleright$ /ENT.
- **2** Premere  $\triangle$  o  $\nabla$  sul tasto di controllo per selezionare "Beep&Play", "Beep" o "Play", quindi premere  $\blacktriangleright$ /ENT.
- **3** Premere STOP per uscire dal modo menu.

### **Quando vengono raggiunte la data e l'ora impostate**

Alla data e all'ora impostate, sulla finestra del display viene visualizzato "Alarm". L'allarme e il messaggio selezionato

vengono riprodotti con il tipo di allarme selezionato.

Al termine della riproduzione, il registratore IC si arresta automaticamente (se il tipo di allarme è impostato su "Beep&Play" o "Play", il registratore IC si arresta all'inizio del messaggio selezionato).

#### **Per ascoltare nuovamente lo stesso messaggio**

Premere  $\triangleright$ /ENT e lo stesso messaggio verrà riprodotto dall'inizio.

## **Arresto della riproduzione dell'allarme**

Premere qualsiasi tasto diverso da VOL +/– durante la riproduzione dell'allarme. Se è stata attivata la funzione HOLD, è possibile arrestare l'allarme premendo qualsiasi tasto.

### P **Note**

- Per ogni messaggio è possibile impostare un solo allarme.
- Se non è stato regolato l'orologio o se non è stato registrato alcun messaggio, non è possibile impostare un allarme.
- L'allarme suona anche se nel menu è stata impostata la funzione "Beep" su "OFF" (pagina [81](#page-80-0)).
- Se viene raggiunta l'ora impostata per l'allarme durante la registrazione, l'allarme viene emesso al termine dell'operazione. "," lampeggia all'ora impostata per l'allarme.
- Se l'allarme scade durante l'aggiornamento dei dati, esso verrà annullato automaticamente.
- Se scadono più allarmi, soltanto il primo messaggio viene riprodotto insieme a un allarme.
- Una volta che è stato impostato l'allarme, esso non verrà annullato, anche dopo aver riprodotto il messaggio.
- Se l'ora impostata per l'allarme viene raggiunta durante la riproduzione di un altro messaggio con allarme, la riproduzione viene interrotta e viene riprodotto il nuovo messaggio.
- Se si divide un messaggio per cui è stato impostato un allarme, l'impostazione dell'allarme rimane attiva solo per la prima parte del messaggio diviso.
- Se viene eliminato un messaggio per cui è stato impostato un allarme, quest'ultimo viene annullato.

# **Riproduzione con altri dispositivi**

# **Registrazione con un altro apparecchio**

Registratore a cassette e così via

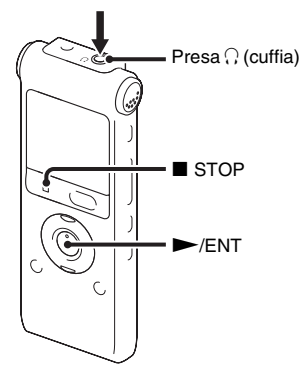

È possibile registrare l'audio di un registratore IC con altri apparecchi. Prima di avviare la registrazione, si consiglia di eseguire una registrazione di prova.

- **1** Collegare la presa  $\bigcap$  (cuffia) del registratore IC al connettore di ingresso audio (minijack stereo) dell'altro apparecchio utilizzando un cavo di collegamento audio.
- **2** Premere  $\blacktriangleright$ /ENT per avviare la riproduzione e allo stesso tempo impostare l'apparecchio collegato nel modo di registrazione.

Il messaggio del registratore IC verrà registrato sull'apparecchio collegato.

**3** Premere contemporaneamente **x** STOP (arresto) sul registratore IC e sull'apparecchio collegato per arrestare la registrazione.

### P **Nota**

È possibile che il rivenditore non disponga di alcuni degli accessori opzionali elencati. Per ulteriori informazioni, rivolgersi al rivenditore.

# **Modifica di messaggi**

# **Cancellazione di tutti i messaggi in una cartella**

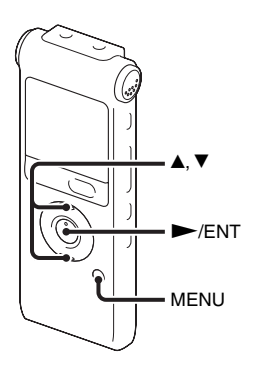

#### P **Nota**

Se la cartella selezionata contiene un messaggio protetto, non è possibile cancellarlo.

- **1** Selezionare la cartella contenente i messaggi che si desidera cancellare, quando il registratore IC è in modo di arresto.
- **2** Premere MENU per accedere al modo menu.

Viene visualizzata la finestra del modo menu.

**3** Premere  $\triangle$  o  $\nabla$  sul tasto di controllo per selezionare "Erase All", quindi premere  $\blacktriangleright$ /ENT.

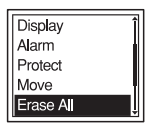

**4** Premere  $\triangle$  o  $\nabla$  sul tasto di controllo per selezionare "Execute", quindi premere  $\blacktriangleright$ /ENT.

"Erasing..." viene visualizzato nella finestra del display e tutti i messaggi nella cartella selezionata vengono cancellati.

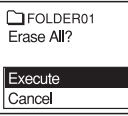

**5** Premere **x** STOP per uscire dal modo menu.

### **Per annullare la cancellazione**

Selezionare "Cancel" di cui al punto 4 e  $premere$   $\blacktriangleright$ /ENT.

# **Spostamento di un messaggio in una cartella diversa**

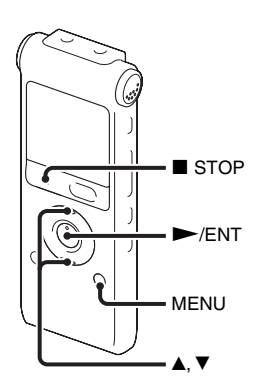

#### P **Note**

- Se viene visualizzato l'indicatore di cartella "", non è possibile spostare un messaggio (pagina [86\)](#page-85-0).
- Non è possibile spostare un messaggio in una cartella  $\Box$ .
- **1** Selezionare il messaggio che si desidera spostare.

**2** Premere MENU per accedere al modo menu quando il registratore IC è in modo di arresto o di riproduzione.

Viene visualizzata la finestra del modo menu.

**3** Premere  $\triangle$  o  $\nabla$  sul tasto di controllo per selezionare "Move", quindi premere  $\blacktriangleright$ / ENT.

Il messaggio da spostare viene riprodotto.

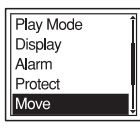

**4** Premere  $\triangle$  o  $\nabla$  sul tasto di controllo per selezionare la cartella nella quale spostare il messaggio, quindi premere  $\blacktriangleright$ /ENT.

"Executing..." viene visualizzato e il messaggio viene spostato nell'ultima posizione all'interno della cartella di destinazione.

Se si sposta il messaggio in un'altra cartella, il messaggio originale contenuto nella cartella precedente viene cancellato.

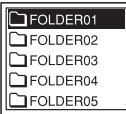

**5** Premere ■ STOP per uscire dal modo menu.

#### **Per annullare lo spostamento del messaggio**

Premere ■ STOP prima delle operazioni del punto 4.

# **Divisione di un messaggio in due parti**

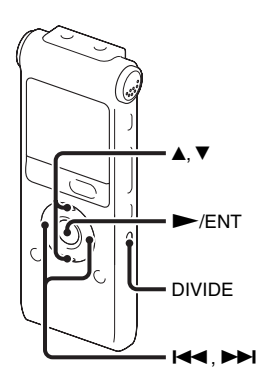

È possibile dividere un messaggio in due parti durante la riproduzione. Il nuovo numero di messaggio viene aggiunto alla nuova parte del messaggio diviso. Grazie alla divisione di un messaggio, è possibile individuare facilmente il punto dal quale riprodurre nel caso di registrazioni particolarmente lunghe, ad esempio, di riunioni. È possibile dividere un messaggio fino a quando il numero totale di messaggi nella cartella raggiunge il massimo consentito.

- **1** Premere DIVIDE durante la riproduzione del messaggio da dividere. "Divide?" viene visualizzato insieme al titolo del messaggio.
- **2** Premere  $\triangle$  o  $\nabla$  sul tasto di controllo per selezionare "Execute", quindi premere  $\blacktriangleright$ /ENT.

Viene visualizzato "Dividing...", viene aggiunto un nuovo numero alla parte più nuova del messaggio diviso e i numeri dei messaggi successivi aumentano di una unità.

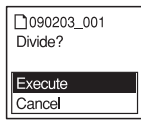

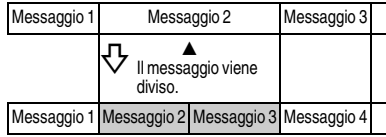

I numeri dei messaggi aumentano.

#### P **Note**

- Per dividere un messaggio, è necessario disporre di una determinata quantità di spazio libero in memoria.
- Se si divide un messaggio con il titolo e il nome dell'artista, alla parte più nuova del messaggio viene assegnato lo stesso titolo, nome dell'artista e nome del file.
- Non è possibile dividere un messaggio se non registrato con il registratore IC (file MP3/WMA/AAC-LC trasferiti da un computer).
- Dopo aver diviso un messaggio, non è possibile riunire i messaggi divisi con il registratore IC.
- Se viene diviso un messaggio con un'impostazione dell'allarme, l'impostazione dell'allarme rimane attiva solo per il primo messaggio diviso.
- A causa di limitazioni del sistema, potrebbe non essere possibile eseguire una divisione all'inizio o alla fine di un messaggio.

### **Riproduzione del messaggio diviso**

Premere  $\blacktriangleleft \blacktriangleleft$  o  $\blacktriangleright \blacktriangleright$  sul tasto di controllo per visualizzare il numero di messaggio. Ogni parte di messaggio è contrassegnata da un numero progressivo.

# **Sintonizzazione di una stazione radio FM**

(solo per ICD-UX300F)

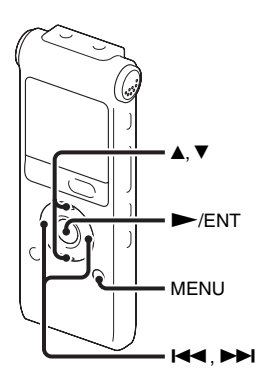

Il cavo delle cuffie funge da antenna FM. Pertanto, per ascoltare la radio occorre collegare le cuffie.

### P **Nota**

Durante la ricezione FM non è possibile caricare la pila.

**1** Premere MENU per accedere al modo menu.

Viene visualizzata la finestra del modo menu.

**2** Premere ▲ o ▼ sul tasto di controllo per selezionare "FM Radio", quindi premere  $\blacktriangleright$ /ENT.

Il registratore IC si predispone nel modo radio FM.

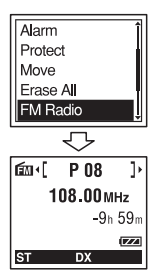

**3** Premere  $\triangle$  o  $\nabla$  sul tasto di controllo per selezionare la frequenza.

**4** Premere più volte  $\blacktriangleleft \in \blacktriangleright \blacktriangleright \blacktriangleleft$  sul tasto di controllo per sintonizzare una stazione, oppure tenere premuto  $\blacktriangleleft \blacktriangleleft$  o  $\blacktriangleright \blacktriangleright \blacktriangleleft$  sul tasto di controllo fino a che le cifre della frequenza sul display iniziano a cambiare.

Il registratore IC esegue una scansione automatica delle frequenze radio e si arresta quando trova una stazione. Se non è possibile sintonizzare una stazione, premere  $\blacktriangleleft \blacktriangleleft \blacktriangleleft \blacktriangleright \blacktriangleright$  più volte sul tasto di controllo per variare la frequenza a piccoli incrementi.

### **Display durante l'ascolto della radio FM**

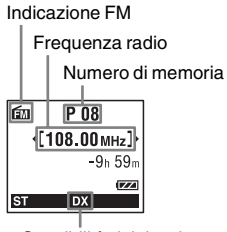

Sensibilità del ricevitore

## **Commutazione dell'audio della radio FM tra diffusore e cuffie**

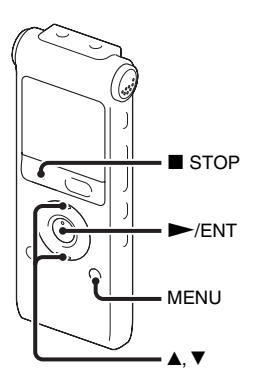

Durante la ricezione FM o la registrazione FM, è possibile commutare l'audio tra il diffusore e le cuffie utilizzando il menu.

**1** Durante la ricezione FM o la registrazione FM, premere MENU per accedere al modo menu mentre si ascolta la radio FM.

Viene visualizzata la finestra del modo menu.

**2** Premere  $\triangle$  o  $\nabla$  sul tasto di controllo per selezionare "Audio Output", quindi  $premere$   $\blacktriangleright$ /ENT.

**RFC Mode** Auto Preset DX/LOCAL **Scan Sensitivity Audio Output** 

**3** Premere  $\triangle$  o  $\nabla$  sul tasto di controllo per selezionare "Headphones" o "Speaker", quindi premere  $\rightharpoondown$ /ENT.

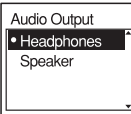

All'acquisto del registratore IC, l'audio della radio FM è impostato su "Headphones".

**4** Premere ■ STOP per uscire dal modo menu.

# **Commutazione della sensibilità del ricevitore della radio FM**

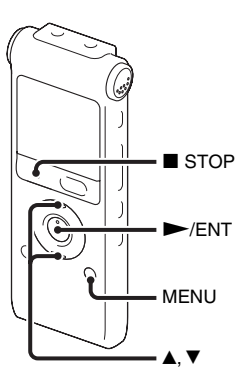

È possibile impostare la sensibilità del ricevitore per l'ascolto della radio FM.

**1** Premere MENU per accedere al modo menu mentre si ascolta la radio FM. Viene visualizzata la finestra del modo menu.

**2** Premere  $\triangle$  o  $\nabla$  sul tasto di controllo per selezionare "DX/LOCAL", quindi  $premere$   $\blacktriangleright$ /ENT.

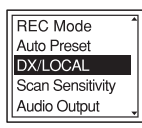

**3** Premere  $\triangle$  o  $\nabla$  sul tasto di controllo per selezionare "DX" o "LOCAL", quindi  $premere$   $\blacktriangleright$ /ENT.

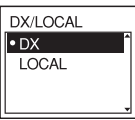

- **4** Premere STOP per uscire dal modo menu.
- DX Selezionare questa impostazione come standard.
- LOCAL Selezionare questa opzione in presenza di interferenze o interruzioni dovute a forti campi magnetici circostanti l'antenna di trasmissione della stazione radiofonica, ecc.

#### P **Nota**

Selezionare "DX" quando lo stato di ricezione del registratore IC non è accettabile a causa della debolezza del segnale.

# **Registrazione delle trasmissioni FM**

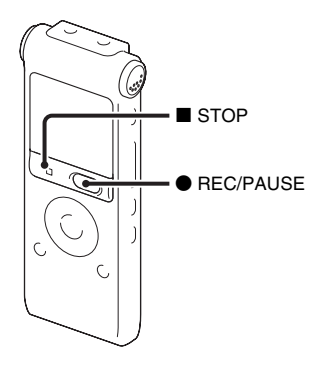

- **1** Selezionare la stazione che si desidera registrare.
- **2** Premere REC/PAUSE per avviare la riproduzione.
- **3** Premere STOP per arrestare la registrazione.

# **Memorizzazione automatica delle stazioni radio FM**

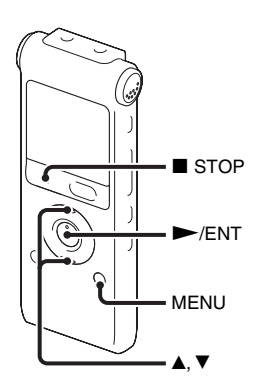

È possibile memorizzare automaticamente fino a 30 stazioni radio FM utilizzando il menu memorizzazione.

**1** Premere MENU per accedere al modo menu mentre si ascolta la radio FM. Viene visualizzata la finestra del modo menu.

**2** Premere  $\triangle$  o  $\nabla$  sul tasto di controllo per selezionare "Auto Preset", quindi  $premere$   $\blacktriangleright$ /ENT.

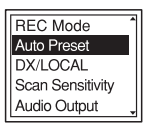

**3** Premere  $\triangle$  o  $\nabla$  sul tasto di controllo per selezionare "Execute", quindi premere  $\blacktriangleright$ /ENT.

Il registratore IC passa automaticamente in rassegna le frequenze radio disponibili e le memorizza, procedendo da quelle più basse a quelle più alte.

Durante la memorizzazione automatica delle stazioni radio FM, il numero di memoria da assegnare lampeggia.

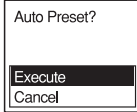

#### **Per arrestare la memorizzazione automatica**

Premere ■ STOP. I numeri memorizzati fino alla pressione del tasto  $\blacksquare$  STOP rimangono in memoria.

## **Commutazione della sensibilità di scansione**

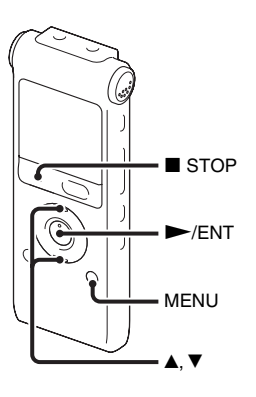

È possibile impostare la sensibilità di scansione durante la memorizzazione delle stazioni radio FM.

**1** Premere MENU per accedere al modo menu mentre si ascolta la radio FM. Viene visualizzata la finestra del modo menu.

**2** Premere ▲ o ▼ sul tasto di controllo per selezionare "Scan Sensitivity", quindi  $premere$   $\blacktriangleright$ /ENT.

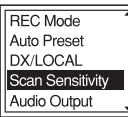

**3** Premere  $\triangle$  o  $\nabla$  sul tasto di controllo per selezionare "High(SCAN H)" o "Low(SCAN L)", quindi premere  $\blacktriangleright$ / ENT.

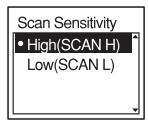

All'acquisto del registratore IC, la sensibilità di scansione è impostata su "High(SCAN H)".

**4** Premere ■ STOP per uscire dal modo menu.

# **Memorizzazione manuale delle stazioni radio FM**

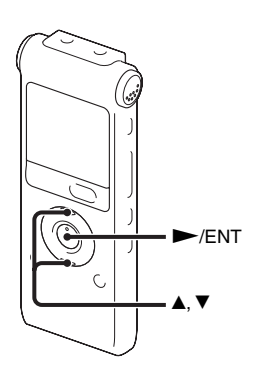

È possibile memorizzare fino a 30 stazioni radio FM nella memoria del registratore IC.

**1** Sintonizzare la stazione che si desidera assegnare a un numero di memoria. Se una stazione sintonizzata non è memorizzata, viene visualizzato "P - -". In questo caso, è possibile registrarla con il nuovo numero di memoria.

# $2$  Premere  $\blacktriangleright$ /ENT.

Il numero di memoria, la frequenza e l'indicazione "Set?" vengono visualizzati sul display.

**3** Premere  $\triangle$  o  $\nabla$  sul tasto di controllo per selezionare "Execute", quindi premere  $\blacktriangleright$ /ENT.

-/ENT La stazione viene salvata in memoria.

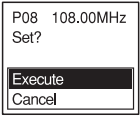

# **Ascolto di una stazione radio memorizzata**

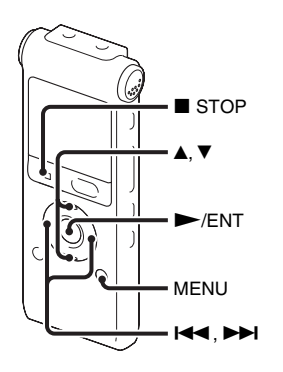

**1** Premere MENU per accedere al modo menu quando il registratore IC è in modo di arresto.

Viene visualizzata la finestra del modo menu.

**2** Premere ▲ o ▼ sul tasto di controllo per selezionare "FM Radio", quindi premere  $\blacktriangleright$ /ENT.

Il registratore IC si predispone nel modo radio FM.

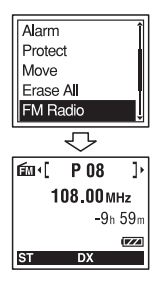

- **3** Premere  $\triangle$  o  $\nabla$  sul tasto di controllo per selezionare il numero di memoria.
- **4** Premere più volte  $\blacktriangleleft \blacktriangleleft \bullet \blacktriangleright \blacktriangleright \blacktriangleleft$  sul tasto di controllo fino a visualizzare il numero di memoria desiderato.

Tenendo premuto  $\blacktriangleleft$  o  $\blacktriangleright$  sul tasto di controllo, i numeri di memoria cambiano rapidamente.

**5** Premere ■ STOP per spegnere la radio FM.

# **Cancellazione delle stazioni radio FM memorizzate**

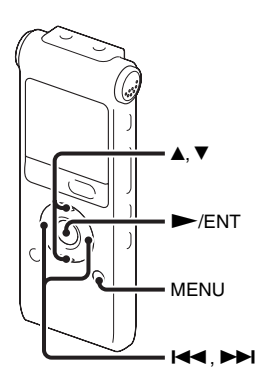

In alcune aree, la visualizzazione effettiva della finestra del display potrebbe essere diversa.

- **1** Premere MENU per accedere al modo menu.
	- Viene visualizzata la finestra del modo menu.

**2** Premere  $\triangle$  o  $\nabla$  sul tasto di controllo per selezionare "FM Radio", quindi premere  $\blacktriangleright$ /ENT.

Il registratore IC si predispone nel modo radio FM.

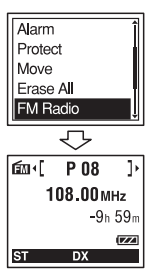

**3** Per sintonizzare una stazione, premere più volte  $\blacktriangleright$   $\blacktriangleright$   $\blacktriangleright$   $\blacktriangleright$  sul tasto di controllo fino a visualizzare il numero di memoria da cancellare desiderato.

## $4$  Premere  $\blacktriangleright$ /ENT.

Il numero di memoria, la frequenza e l'indicazione "Erase?" vengono visualizzati sul display.

 $\overline{\mathbf{5}}$  Premere più volte $\blacktriangle$ o $\blacktriangledown$  sul tasto di controllo per selezionare "Execute", quindi premere  $\rightharpoondown$ /ENT.

Il numero di memoria cambia in "P - -".

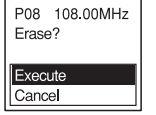

# **Impostazioni del menu**

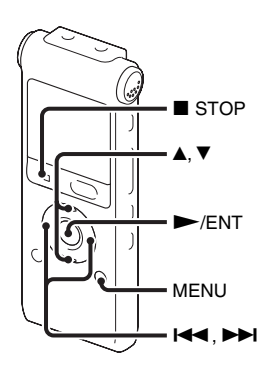

**1** Premere MENU per accedere al modo menu.

Viene visualizzata la finestra del modo menu.

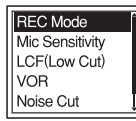

**2** Premere  $\triangle$  o  $\nabla$  sul tasto di controllo per selezionare la voce di menu che si

desidera impostare, quindi premere  $\blacktriangleright$ / ENT.

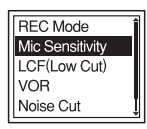

**3** Premere  $\triangle$  o  $\nabla$  sul tasto di controllo per selezionare l'impostazione da configurare, quindi premere  $\blacktriangleright$ /ENT.

Mic Sensitivity S-High  $\sqrt{\mathbf{a}}$  $\bullet$  High  $\mathcal{P}_{\bullet}$  $Low \cdot$ 

**4** Premere ■ STOP per uscire dal modo menu.

#### P **Nota**

Se per 1 minuto non si preme alcun tasto, il modo menu viene annullato automaticamente e viene visualizzato di nuovo il display normale.

### **Per tornare alla finestra precedente**

Premere  $\blacktriangleleft$  sul tasto di controllo mentre è attivo il modo menu.

## **Per uscire dal modo menu**

Premere ■ STOP o MENU.
# **Impostazioni di menu**

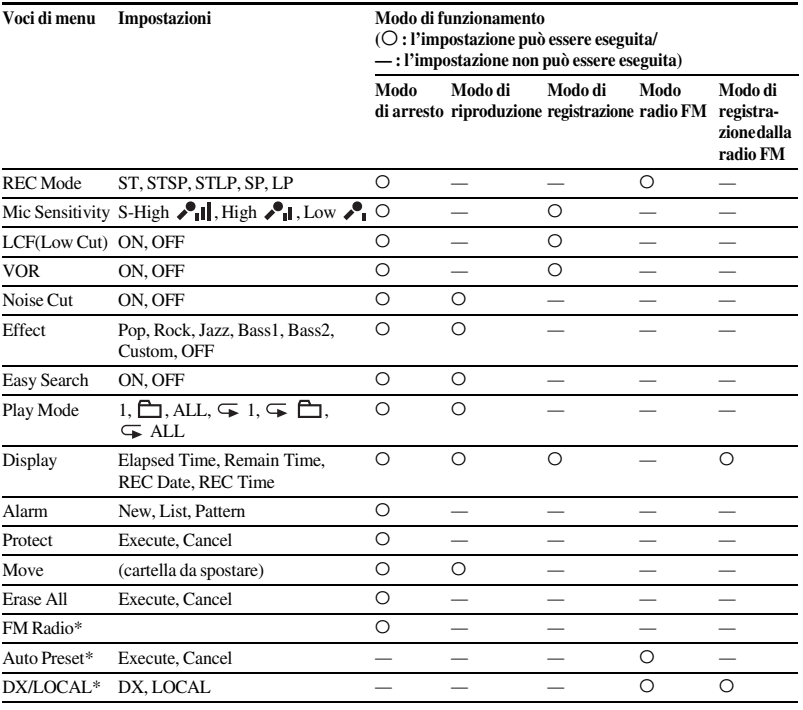

\* solo per ICD-UX300F

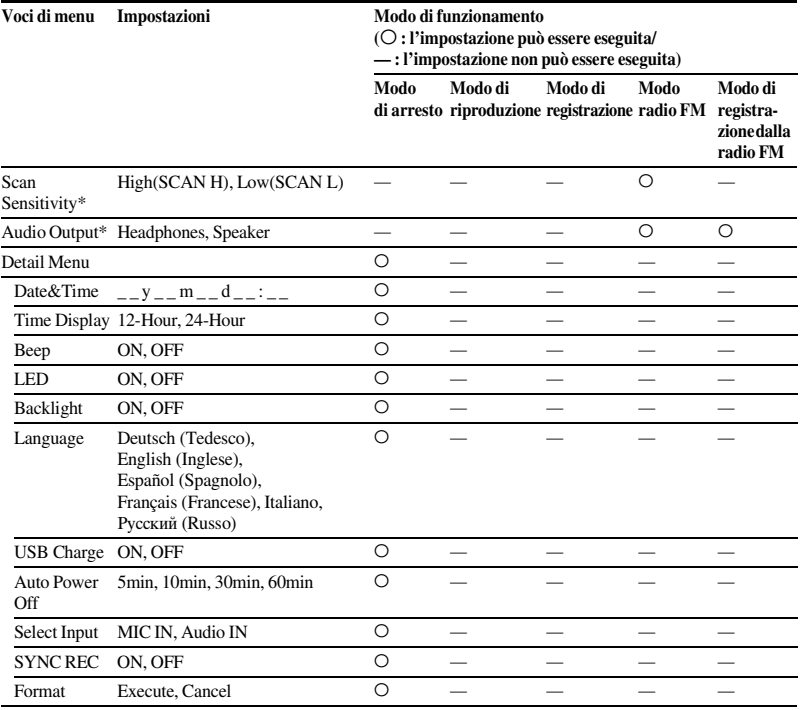

\* solo per ICD-UX300F

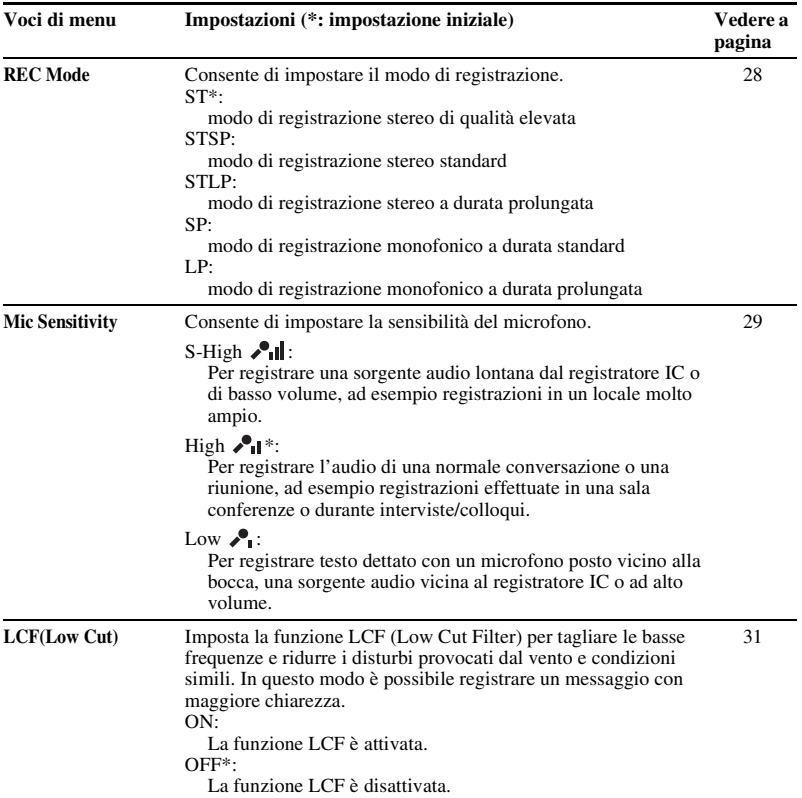

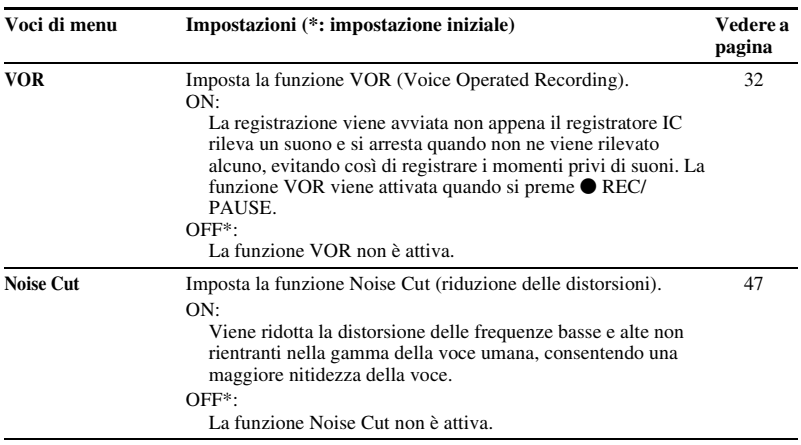

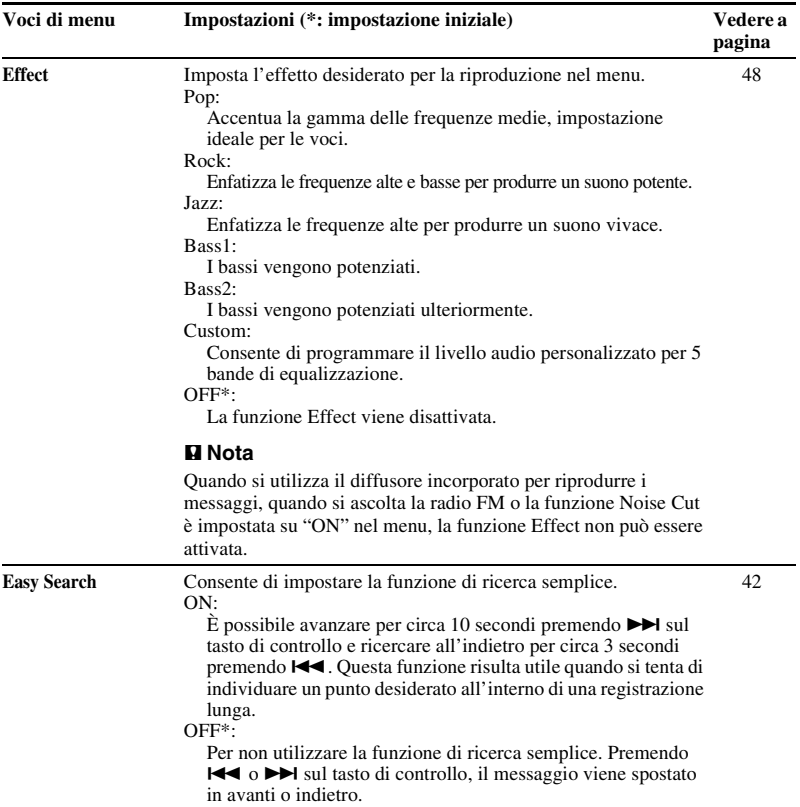

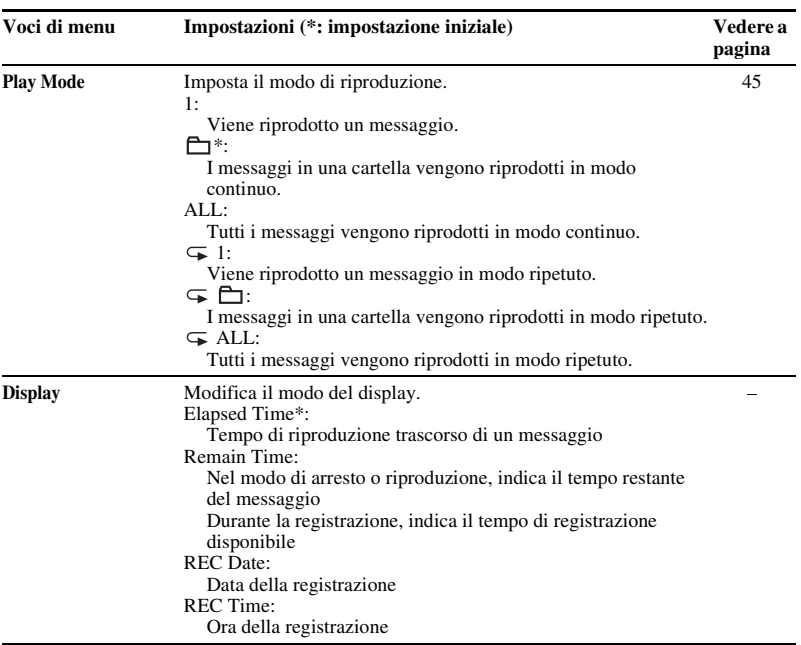

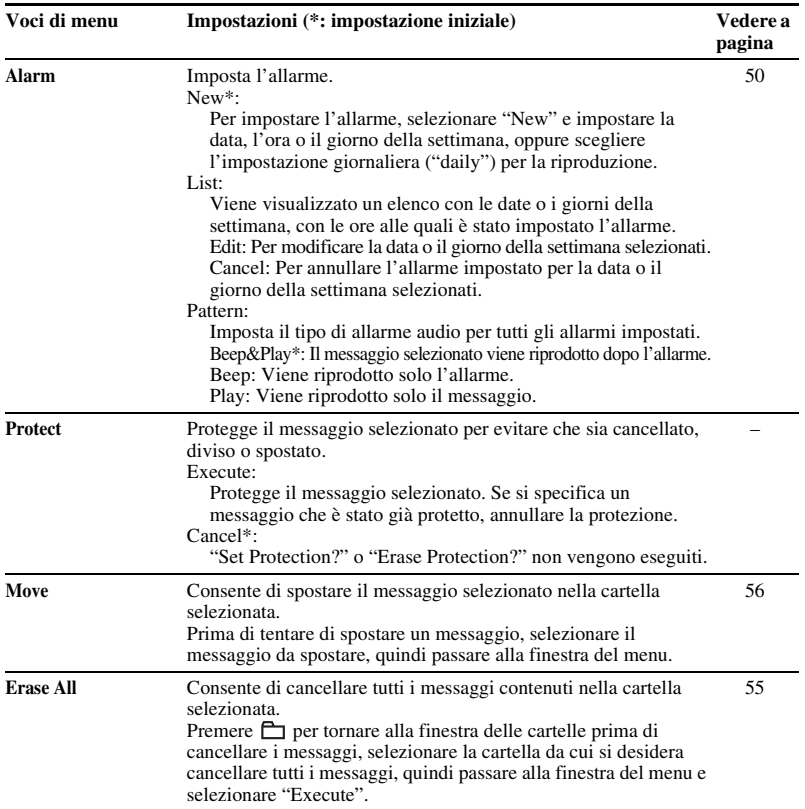

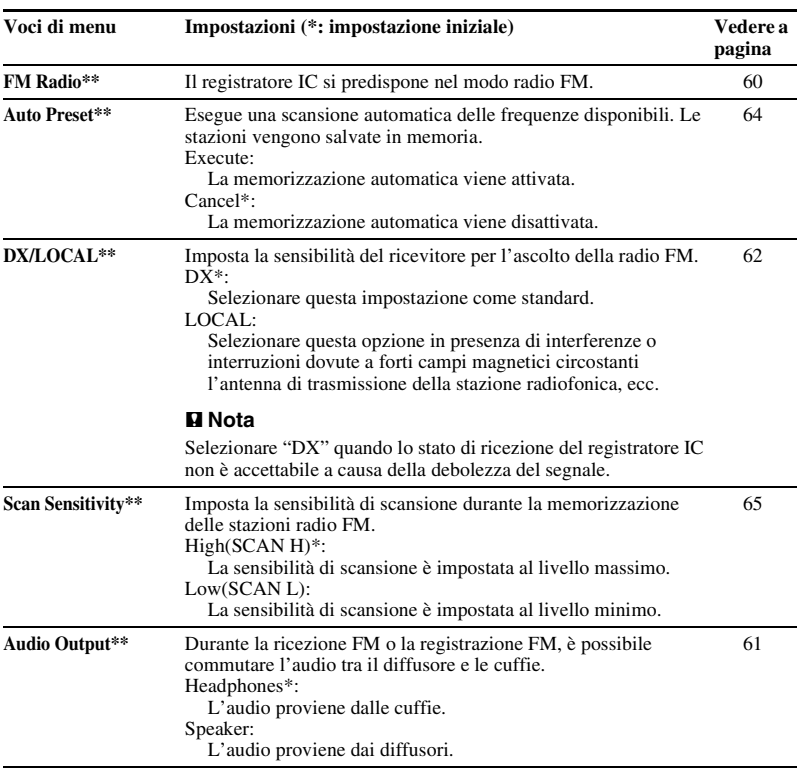

\*\* solo per ICD-UX300F

<span id="page-80-0"></span>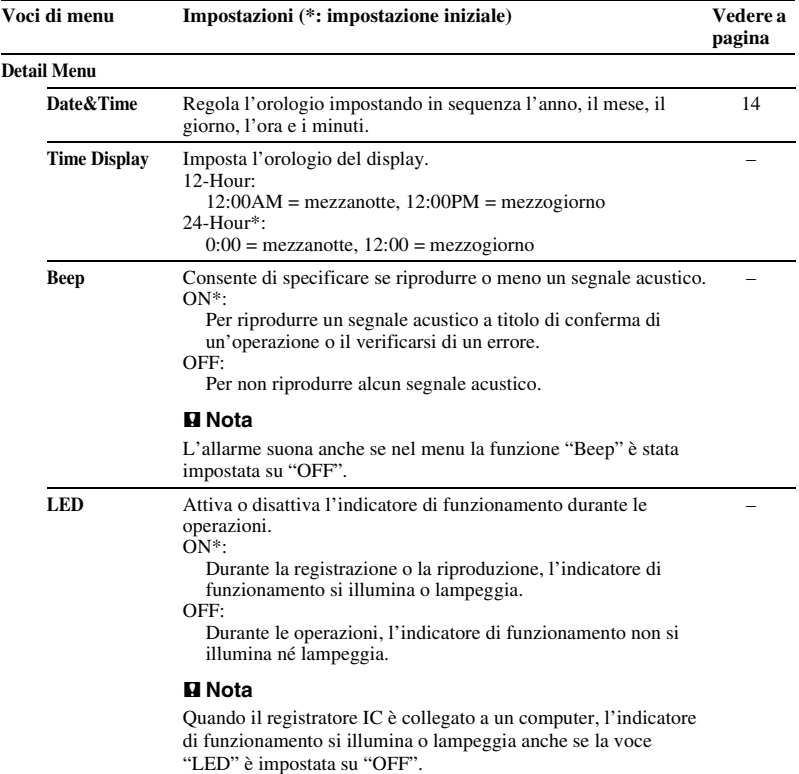

<span id="page-81-0"></span>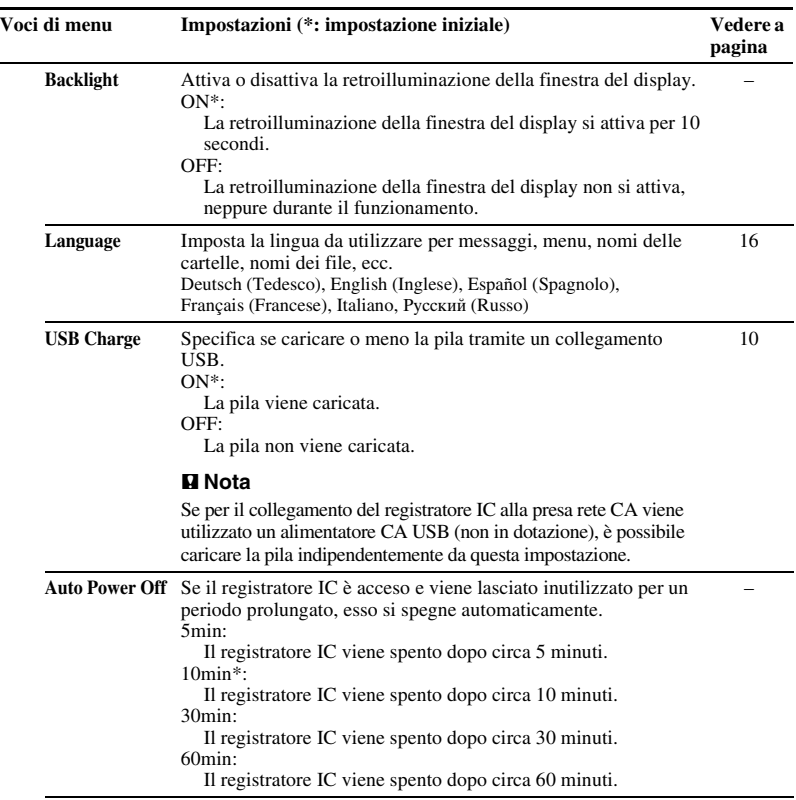

<span id="page-82-0"></span>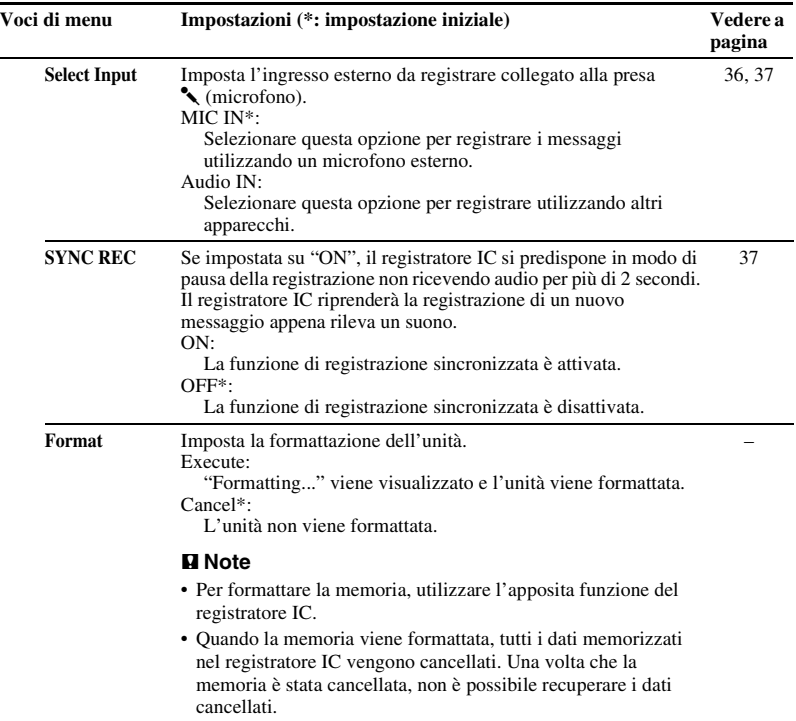

## **Uso del computer**

# **Uso del registratore IC con il computer**

Quando si collega il registratore IC al computer, esso viene riconosciuto ed è possibile scambiare dati tra i due dispositivi.

### **Copia di messaggi dal registratore IC al computer per il salvataggio (pagina [88\)](#page-87-0)**

È possibile copiare messaggi registrati sul registratore IC e salvarli nel computer.

### **Copia di file musicali dal computer al registratore IC per la riproduzione (pagina [89](#page-88-0))**

È possibile copiare file MP3/WMA/ AAC-LC salvati sul computer con un semplice trascinamento quando si collega il registratore IC al computer. È inoltre possibile riprodurre i file copiati.

### **Uso del registratore IC come dispositivo di memorizzazione di massa USB (pagina [92](#page-91-0))**

È possibile memorizzare temporaneamente sul registratore IC immagini o testo salvati sul computer.

# **Requisiti di sistema del computer**

Consultare la sezione ["Requisiti di sistema"](#page-99-0) a pagina [100.](#page-99-0)

## <span id="page-84-0"></span>**Collegamento del registratore IC al computer**

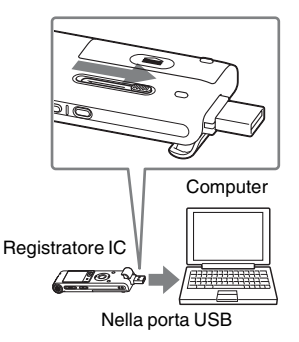

**1** Far scorrere il regolatore USB posto nella parte posteriore del registratore IC nella direzione della freccia e inserire il connettore USB nella porta USB del computer già acceso.

**2** Accertarsi che il registratore IC sia stato riconosciuto.

Nella schermata di Windows, aprire "Risorse del computer" o "Computer" e verificare che "IC RECORDER" sia stato riconosciuto.

Nella schermata del Macintosh, assicurarsi che l'unità "IC RECORDER" sia visualizzata sulla scrivania.

Il registratore IC viene riconosciuto dal computer non appena si effettua il collegamento. Durante il collegamento del registratore IC al computer, "Connecting" viene visualizzato nella finestra del display del registratore IC.

Se non è possibile inserire direttamente il connettore USB del registratore IC nella porta USB del computer, utilizzare il cavo di supporto connessione USB in dotazione.

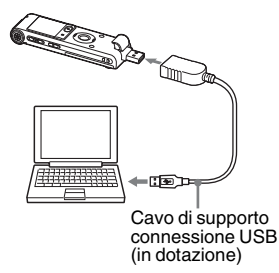

#### **Note**

- Se si collegano più di due periferiche USB al computer, il normale funzionamento non è garantito.
- L'uso di questo registratore IC con un hub USB o un cavo di supporto connessione USB diverso dal cavo in dotazione non è garantito.
- Potrebbero verificarsi problemi di funzionamento, a seconda delle periferiche USB collegate contemporaneamente.
- Prima di collegare il registratore IC al computer, verificare che nel registratore IC sia inserita la pila.
- Quando non si intende utilizzare il registratore IC collegato al computer, si consiglia di scollegarlo dal computer.

# **Struttura di cartelle e file**

Se si collega il registratore IC al computer, è possibile utilizzare la struttura di cartelle e file mostrata nella schermata del computer.

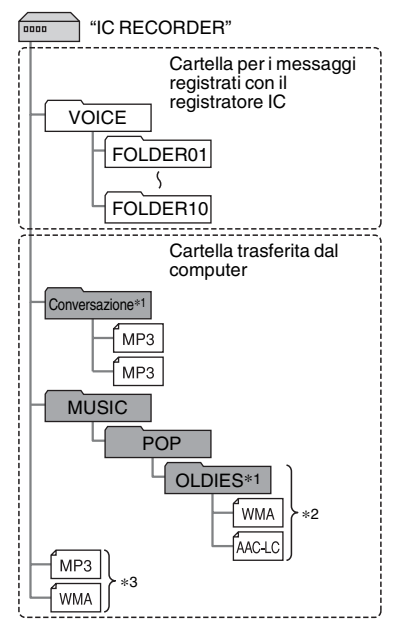

Le cartelle e i file vengono visualizzati sullo schermo del computer come illustrato. Di seguito sono riportati gli indicatori delle cartelle visualizzati nella finestra del display del registratore IC:

- : cartelle per messaggi registrati con il registratore IC (già create al momento dell'acquisto del registratore IC).
- **the**: cartelle trasferite da un computer (vengono visualizzate quando vi si trasferiscono file musicali da un computer).

#### P **Nota**

È possibile registrare messaggi in un massimo di 10 cartelle (FOLDER01-10) utilizzando il registratore IC.

\*1 Il nome di una cartella in cui sono memorizzati file musicali viene visualizzato sul registratore IC senza alcuna modifica, pertanto si consiglia di assegnare a tale cartella un nome facile da ricordare.

Le cartelle illustrate nella figura hanno nomi esemplificativi.

\*2 Il registratore IC è in grado di riconoscere fino a 8 livelli di cartelle copiate sul registratore IC.

\*3 Se i file musicali vengono copiati separatamente, vengono classificati come appartenenti a "No Folder".

## **Ö** Suggerimenti

- È possibile modificare il nome della cartella, il titolo, il nome dell'artista e/o il nome del file dal computer.
- Il titolo o il nome dell'artista, ecc., registrati nei file musicali possono essere visualizzati sul registratore IC. È utile immettere le informazioni dei tag ID3 mediante il software utilizzato per creare i file musicali sul computer.
- È possibile visualizzare le informazioni in sequenza o premendo  $\triangle$  o  $\nabla$  sul tasto di controllo (pagina [90](#page-89-0)).

#### P **Note**

- Non è possibile copiare più di 511 cartelle (fatta eccezione per le cartelle VOICE) o file sulla directory di root che si trova immediatamente sotto "IC RECORDER" sul computer. Ciò è dovuto alle limitazioni del sistema (solo per ICD-UX200).
- Se non è stato registrato alcun titolo o nome di artista, viene visualizzato "Unknown".

# <span id="page-87-0"></span>**Copia di messaggi dal registratore IC al computer per il salvataggio**

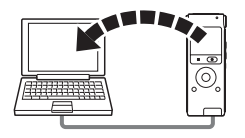

È possibile salvare file o cartelle copiandoli dal registratore IC al computer.

**1** Collegare il registratore IC al computer (pagina [85\)](#page-84-0).

**2** Copiare i file o le cartelle che si desidera salvare sul computer.

Trascinare i messaggi o le cartelle desiderati da "IC RECORDER" al disco locale del computer.

z **Per copiare un messaggio o una cartella (trascinamento della selezione)**

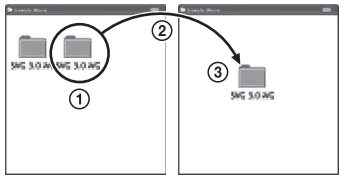

- 1 Fare clic e tenere premuto,
- (2) trascinare,
- e rilasciare.
- **3** Scollegare il registratore IC dal computer (pagina [95](#page-94-0)).

Se si desidera creare un CD, utilizzare un programma di masterizzazione CD disponibile in commercio, un'applicazione di masterizzazione CD installata sul computer o Windows Media Player. Per maggiori dettagli sul funzionamento del programma di masterizzazione CD o Windows Media Player, consultare le istruzioni per l'uso fornite con il programma o contattare il produttore.

# <span id="page-88-0"></span>**Copia di file musicali dal computer al registratore IC per la riproduzione**

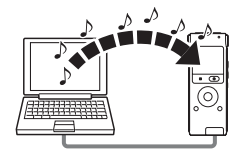

È possibile copiare file musicali o altri file audio (MP3/WMA/AAC-LC\*) dal computer al registratore IC semplicemente trascinandoli. I file possono quindi essere riprodotti sul registratore IC.

È possibile creare un file MP3/WMA/ AAC-LC utilizzando un programma o un'applicazione installati sul computer.

\* Per informazioni sui formati di file che possono essere riprodotti con il registratore IC, vedere il paragrafo ["Caratteristiche](#page-99-1)  [tecniche](#page-99-1)" (pagina [100\)](#page-99-1).

## **Copia di un file musicale dal computer al registratore IC (trascinamento della selezione)**

- **1** Collegare il registratore IC al computer (pagina [85](#page-84-0)).
- **2** Copiare sul registratore IC la cartella in cui sono memorizzati i file musicali. Trascinare la cartella sul registratore IC nella schermata di Windows utilizzando Esplora e nella schermata del Macintosh utilizzando Finder.

Il registratore IC è in grado di riconoscere fino a 500 cartelle. È possibile copiare fino a 999 file in una cartella e fino a 5.000 file in totale.

**3** Scollegare il registratore IC dal computer (pagina [95](#page-94-0)).

# $4$  Premere  $\leftarrow$ .

- **5** Premere ▲ o ▼ sul tasto di controllo per selezionare la cartella  $(\Box)$  nella quale sono memorizzati i file musicali, quindi premere  $\blacktriangleright$  sul tasto di controllo.
- **6** Premere ▲ o ▼ sul tasto di controllo per selezionare il file musicale da riprodurre.
- **7** Premere  $\blacktriangleright$ /ENT per avviare la riproduzione.
- **8** Premere STOP per arrestare la riproduzione.

Di seguito è riportato il tempo di riproduzione massimo (brani\*) per la riproduzione di file musicali utilizzando il registratore IC.

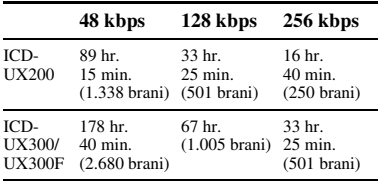

\* Nel caso in cui si trasferiscono al registratore IC file MP3 di 4 minuti ciascuno.

### P **Nota**

Se sono stati trasferiti file musicali utilizzando il computer, tali file potrebbero non essere copiati nell'ordine di trasferimento a causa di limitazioni del sistema. Se si copiano singolarmente file musicali dal computer al registratore IC, è possibile visualizzare e riprodurre tali file nell'ordine in cui sono stati copiati.

### <span id="page-89-0"></span>**Visualizzazione durante la riproduzione di un file musicale**

Premere  $\triangle$  o  $\nabla$  sul tasto di controllo per verificare le informazioni sul file musicale durante la riproduzione.

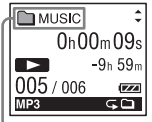

- : Nome della cartella
- $\sqrt{1}$  Titolo
- **2**: Nome dell'artista
- : Nome del file

## **ζ<sup>***i***</sup>** Suggerimento

È possibile modificare il nome della cartella, il titolo, il nome dell'artista e/o il nome del file dal computer.

## **Ottimizzazione dell'ascolto di file musicali**

### **Selezione del modo di riproduzione**

Nel menu è possibile selezionare il modo di riproduzione, come la riproduzione di un file musicale, la riproduzione continua dei file musicali in una cartella, la riproduzione continua di tutti i file di una cartella, la riproduzione ripetuta di un file musicale, la riproduzione ripetuta di tutti i file musicali. Per ulteriori informazioni, vedere a pagina [45.](#page-44-0)

### **Regolazione della velocità di riproduzione: la funzione DPC (Digital Pitch Control)**

Nel menu è possibile regolare la velocità di riproduzione tra +100% e –50% rispetto alla velocità normale. Solo se i messaggi sono registrati come file WMA/AAC-LC, è possibile regolare la velocità di riproduzione solo tra 0 e –50%. Per ulteriori informazioni, vedere a pagina [43.](#page-42-0)

## **Selezione di un effetto audio**

È possibile eliminare i disturbi o impostare un effetto come "Pop", "Rock", "Jazz",

"Bass1", "Bass2" o "Custom" per la voce da riprodurre.

Per ulteriori informazioni, vedere le pagine [47](#page-46-0) e [48](#page-47-0).

### **Riproduzione di un messaggio all'ora desiderata insieme a un allarme**

È possibile avviare la riproduzione di un messaggio selezionato all'ora desiderata. Per ulteriori informazioni, vedere a pagina [50.](#page-49-0)

# <span id="page-91-0"></span>**Uso del registratore IC come dispositivo di memorizzazione di massa USB**

Quando il registratore IC viene collegato al computer direttamente o utilizzando un cavo di supporto connessione USB, è possibile memorizzare temporaneamente nel registratore IC i dati di immagini o di testo salvati sul computer, nonché i messaggi o i file registrati mediante il registratore IC.

Il computer deve disporre dei requisiti di sistema adeguati per l'uso del registratore IC come dispositivo di memoria USB. Per ulteriori informazioni sui requisiti di sistema, vedere a pagina [100](#page-99-0).

# **Uso del software di riconoscimento vocale**

Quando un software di riconoscimento vocale (non in dotazione) è installato sul computer, è possibile trascrivere un messaggio in un file di testo.

# **Introduzione al software di riconoscimento vocale**

Dragon NaturallySpeaking è un software di riconoscimento vocale che consente di riconoscere e trascrivere la voce registrata dell'utente in un messaggio e convertirla in un file di testo.

Per maggiori informazioni su Dragon NaturallySpeaking, consultare le istruzioni per l'uso fornite con Dragon NaturallySpeaking.

Per informazioni sull'uso di Dragon NaturallySpeaking, consultare la documentazione in dotazione con il software. Per la versione più aggiornata e le informazioni sulla disponibilità di Dragon NaturallySpeaking in ciascuna area geografica, consultare la seguente paginaWeb:

http://www.nuance.com

#### P **Note**

- È possibile utilizzare la funzione di trascrizione solo quando sia stato installato Dragon NaturallySpeaking Select o Professional Edition (non in dotazione) sul computer. Per installare Dragon NaturallySpeaking, il computer deve soddisfare i requisiti di sistema specificati.
- È possibile trascrivere i tipi di messaggi seguenti salvati nel registratore IC o sul computer.
	- Messaggi in modalità di registrazione ST, STSP, STLP o SP (file MP3)
	- File WAV/AAC-LC 44,1/16/11 kHz a 16 bit salvati sul computer
- Non è possibile trascrivere un messaggio in cui siano registrate le voci di più persone.

# **Creazione di un file utente adattato alla propria voce registrata (Training)**

# **Cosa si intende con "Training"?**

Prima di poter trascrivere i messaggi registrati utilizzando Dragon NaturallySpeaking, è necessario creare un file utente specificamente adattato al suono della voce registrata dell'utente. Questa procedura è denominata "training".

Al termine dell'addestramento, Dragon NaturallySpeaking crea un file vocale dell'utente contenente informazioni sulla sua voce registrata.

- Consultare le istruzioni per l'uso in dotazione con Dragon NaturallySpeaking, in quanto alcune parti dell'addestramento sono le stesse richieste per dettare direttamente al computer utilizzando un microfono a cuffia.
- Anche se si è già creato un file vocale dell'utente con un microfono headset, si consiglia di creare un file vocale separato per il registratore IC, per ottenere una migliore accuratezza del riconoscimento.

### **Suggerimenti sull'uso del registratore IC**

Quando si trascrivono messaggi registrati utilizzando il registratore IC, i suggerimenti seguenti aiutano a ottenere la massima accuratezza del riconoscimento.

- **Impostare "REC Mode" su "ST", "STSP", "STLP" o "SP" nel menu.** Per la creazione di un file vocale dell'utente (training), impostare "REC Mode" sul modo normalmente utilizzato per i software di riconoscimento vocale.
- **Impostare "Mic Sensitivity" su**  "Low  $\sqrt{\ }$ " nel menu.

**• Tenere saldamente il registratore IC e iniziare la registrazione.**

Mantenere il registratore IC in modo che il microfono si trovi a circa 2 cm - 3 cm dall'angolo della bocca, non direttamente di fronte ad essa. In questo modo si riduce al minimo il suono del respiro nelle registrazioni, consentendo la massima accuratezza della registrazione.

#### P **Nota**

Per ottenere la massima accuratezza della registrazione, evitare di registrare in luoghi rumorosi, ad esempio la banchina di una metropolitana.

# <span id="page-94-0"></span>**Scollegamento del registratore IC dal computer**

Seguire le procedure illustrate di seguito. In caso contrario, i dati potrebbero danneggiarsi.

- **1** Accertarsi che l'indicatore di funzionamento non sia illuminato.
- **2** Svolgere la seguente operazione sul computer.

Nella schermata di Windows, fare clic sull'icona presente nella parte inferiore del desktop del computer.

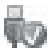

 $\rightarrow$  Fare clic su "Rimozione sicura periferica di archiviazione di massa USB".

L'icona può essere diversa a seconda dei vari sistemi operativi.

Nella schermata Macintosh, trascinare e rilasciare la voce "IC RECORDER" presente sul desktop nel "Cestino".

Per i dettagli sullo scollegamento del registratore IC da computer, consultare l'istruzioni per l'uso in dotazione con il computer.

- **3** Verificare che il display del registratore IC si spenga.
- **4** Scollegare il registratore IC dalla porta USB del computer e far scorrere il regolatore USB nella direzione della freccia per estrarre il connettore USB.

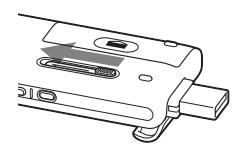

## **Informazioni aggiuntive**

# **Uso di un alimentatore CA USB (non in dotazione)**

Connettore USB del registratore IC

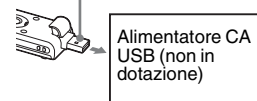

È possibile caricare la pila ricaricabile collegando il registratore IC a una presa rete CA utilizzando un alimentatore CA USB AC-U50A (non in dotazione).

È possibile caricare la pila mentre si utilizza il registratore IC, una funzione utile quando si desidera registrare per periodi di tempo prolungati.

Se si utilizza il registratore IC per la prima volta o dopo un determinato periodo di inattività, si consiglia di caricare la pila più volte, fino a quando non viene visualizzata l'indicazione " dalla ".

Per caricare completamente la pila, occorrono circa 3 ore e 30 minuti.\*

#### P **Nota**

È possibile che il rivenditore non disponga di alcuni degli accessori opzionali. Per ulteriori informazioni, rivolgersi al rivenditore.

- **1** Collegare l'alimentatore CA USB (non in dotazione) a una presa rete CA.
- **2** Far scorrere il regolatore USB del registratore IC e collegarlo all'alimentatore CA USB.

Durante la carica della pila, viene visualizzato l'indicatore di carica residua in una animazione.

Ora è possibile utilizzare il registratore IC mentre si carica la pila.

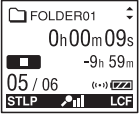

\* Si tratta del tempo approssimativo necessario per caricare la pila completamente scarica a temperatura ambiente. Questo valore varia in base alla carica residua e alle condizioni della pila. Il tempo richiesto aumenta anche se la temperatura della pila è bassa o se quest'ultima viene caricata mentre è in corso il trasferimento di dati al registratore IC.

# **Scollegamento del registratore IC dalla rete CA**

Attenersi alle procedure seguenti; in caso contrario, i file di dati eventualmente contenuti nel registratore IC potrebbero essere danneggiati o risultare inutilizzabili per la riproduzione.

**1** Se si registra o si riproduce un  $messaggio, premere  $\blacksquare$  STOP per portare$ il registratore IC in modo di arresto.

**2** Accertarsi che l'indicatore di funzionamento non sia illuminato.

**3** Scollegare il registratore IC dall'alimentatore CA USB, quindi scollegare l'alimentatore CA USB dalla presa.

#### P **Note**

- Durante la registrazione (l'indicatore di funzionamento si illumina o lampeggia in rosso) o l'accesso ai dati (l'indicatore di funzionamento lampeggia in arancione),
	- il registratore IC non deve essere collegato o scollegato dall'alimentatore CA USB collegato alla rete CA.
	- l'alimentatore CA USB collegato al registratore IC non deve essere collegato o scollegato dalla presa di rete CA.

In caso contrario, è possibile che i dati vengano danneggiati. Se il registratore IC viene utilizzato per l'elaborazione di una grande quantità di dati, la finestra di avvio potrebbe venire visualizzata per un periodo di tempo prolungato. Non si tratta di un problema di funzionamento del registratore IC. Attendere che la schermata di avvio scompaia dalla finestra del display.

• Mentre si utilizza l'alimentatore CA USB (non in dotazione), l'indicatore di carica residua della pila non viene visualizzato nella finestra del display.

# **Precauzioni**

### **Alimentazione**

Utilizzare l'apparecchio solo con alimentazione da 1,5 V o 1,2 V CC. Utilizzare una pila ricaricabile NH-AAA o una pila alcalina LR03 (formato AAA).

## **Sicurezza**

Non utilizzare l'apparecchio durante la guida di auto, biciclette o qualsiasi veicolo a motore.

## **Uso**

- Non lasciare l'apparecchio in prossimità di fonti di calore o in luoghi soggetti a luce solare diretta, polvere eccessiva o urti meccanici.
- Qualora un oggetto solido o un liquido penetrino all'interno dell'apparecchio, rimuovere la pila e fare controllare l'apparecchio da personale qualificato prima di utilizzarlo nuovamente.
- Evitare il contatto tra l'acqua e l'unità. L'unità non è impermeabile. In particolare, prestare attenzione nelle seguenti situazioni.
- Quando l'unità è in tasca mentre l'utente è in bagno, ecc. Piegandosi, l'unità potrebbe cadere nell'acqua e bagnarsi.
- Quando l'unità viene utilizzata in ambienti dove potrebbe essere esposta alla pioggia, alla neve o all'umidità.
- In presenza di sudore. Se l'unità viene toccata con le mani bagnate o custodita nelle tasche di abiti sudati, l'unità potrebbe bagnarsi.
- Se si utilizzano le cuffie in un ambiente molto secco, è possibile avvertire dolore alle orecchie. Non si tratta di un malfunzionamento delle cuffie, ma di un fenomeno dovuto all'elettricità statica accumulata nel corpo. È possibile ridurre l'elettricità statica indossando abiti non sintetici, che prevengono la formazione di elettricità statica.

## **Disturbi**

• Se durante la registrazione o la riproduzione l'apparecchio viene collocato in prossimità di una fonte di alimentazione CA, una lampada a

fluorescenza o un telefono cellulare, è possibile che si manifestino dei disturbi.

• Se un oggetto, ad esempio un dito, sfiora o urta l'apparecchio durante la registrazione, potrebbero venire registrati dei disturbi.

### **Manutenzione**

Per pulire le parti esterne, utilizzare un panno morbido leggermente inumidito con acqua. Non utilizzare alcol, benzene o solventi.

In caso di domande o problemi riguardanti l'apparecchio, rivolgersi al rivenditore Sony più vicino.

### **Raccomandazioni di sicurezza**

Onde evitare l'eventuale perdita di dati causata da operazioni accidentali o problemi di funzionamento del registratore IC, si consiglia di salvare una copia di backup dei messaggi registrati su un registratore a cassette, un computer e così via.

# <span id="page-99-1"></span>**Caratteristiche tecniche**

# <span id="page-99-0"></span>**Requisiti di sistema**

## **Sistemi operativi:**

- Windows Vista® Ultimate Service Pack 1 o versione successiva
- Windows Vista® Business Service Pack 1 o versione successiva
- Windows Vista® Home Premium Service Pack 1 o versione successiva
- Windows Vista® Home Basic Service Pack 1 o versione successiva
- Windows® XP Media Center Edition 2005 Service Pack 3 o versione successiva
- Windows® XP Media Center Edition 2004 Service Pack 3 o versione successiva
- Windows® XP Media Center Edition Service Pack 3 o versione successiva
- Windows® XP Professional Service Pack 3 o versione successiva
- Windows® XP Home Edition Service Pack 3 o versione successiva
- Windows® 2000 Professional Service Pack 4 o versione successiva
- Mac OS X (v10.2.8-v10.5)
- Preinstallato

#### **Note**

- Il funzionamento non è garantito se è in uso un sistema operativo diverso da quelli elencati a sinistra (Windows® 98 o Linux, ecc.).
- Le versioni a 64 bit di Windows® XP non sono supportate.
- Per informazioni sull'ultima versione e sulla compatibilità con il sistema operativo in uso, visitare la home page di assistenza per il registratore IC:

http://support.sony-europe.com/DNA

# **Ambiente hardware:**

- Porta: porta USB
- Scheda audio: schede audio compatibili con qualsiasi sistema operativo Microsoft® Windows® tra quelli supportati

### P **Nota**

- Non sono supportati i seguenti sistemi:
	- Sistemi operativi diversi da quelli indicati a sinistra
	- Computer o sistemi operativi costruiti dall'utente
	- Sistemi operativi aggiornati
	- Ambiente ad avvio multiplo
	- Ambiente a monitor multiplo

#### **Se si utilizza Windows® 2000 Professional**

Installare il driver lanciando "SonyRecorder\_Driver.exe" nel registratore IC.

## **Design e caratteristiche tecniche**

### **Sezione registratore IC**

Capacità (capacità disponibile per l'utente) ICD-UX200: 2 GB

 (circa 1,79 GB =1.928.822.784 byte) ICD-UX300/UX300F: 4 GB

 (circa 3,59 GB =3.860.922.368 byte) Una parte della capacità di memoria è utilizzata come area di gestione.

#### Gamma di frequenze

- ST: 40 Hz 20.000 Hz
- STSP: 40 Hz 15.000 Hz
- STLP: 60 Hz 7.500 Hz
- SP: 60 Hz 10.000 Hz
- LP: 60 Hz 3.400 Hz

#### Velocità di trasmissione e frequenze di campionamento dei file MP3\*1

Velocità di trasmissione: 32 kbps - 320 kbps, VBR

Frequenze di campionamento: 16/22,05/24/32/44,1/48 kHz \*1 È anche supportata la riproduzione di file MP3 registrati utilizzando il registratore IC. Non tutti i codificatori sono supportati.

#### Velocità di trasmissione e frequenze di campionamento\*2 dei file WMA Velocità di trasmissione: 32 kbps - 192 kbps\*3,

VBR Frequenze di campionamento: 44,1 kHz

- \*2 WMA Ver. 8 Class2A è compatibile, ma MBR (Multi Bit Rate), Lossless, Professional e Voice non sono supportati. Questo registratore IC non è in grado di riprodurre contenuti DRM protetti. Non tutti i codificatori sono supportati.
- \*3 La funzione NoiseSubstitution non è supportata. Pertanto, la riproduzione viene eseguita come riproduzione semplice con una velocità di trasmissione di 32 kbps.

## Velocità di trasmissione e frequenze di campionamento dei file AAC-LC\*4

Velocità di trasmissione: 16 kbps - 320 kbps, VBR

Frequenze di campionamento:

11,025/12/16/22,05/24/32/44,1/48 kHz

\*4 Non tutti i codificatori sono supportati.

### **Sezione radio FM\***

#### Gamma di frequenze

87,50 MHz - 108,00 MHz Frequenza intermedia 150 kHz

#### Antenna

Antenna tramite cavo delle cuffie stereo

\* di cui al par. 3 dell'Allegato A al D.M.25/06/85 e al par. 3 dell'Allegato 1 al D.M.27/08/87

## **Informazioni generali**

#### Diffusore

Circa 16 mm di diametro

### Ingresso/Uscita

- Presa microfono (minipresa, stereo)
	- Ingresso per alimentazione, livello minimo in ingresso 0,9 mV, microfono con impedenza pari a 3 kilohm o inferiore
- Presa cuffie (minipresa, stereo) – Uscita per cuffie da 8 ohms - 300 ohms
- Connettore USB – Compatibile con High-Speed USB

#### Controllo della velocità di riproduzione (DPC)

Da +100% a –50% (MP3) Da +0% a –50% (WMA/AAC-LC)

Uscita di potenza 90 mW

#### Requisiti di alimentazione

Una pila ricaricabile NH-AAA (in dotazione): 1,2 V CC Una pila LR03 (formato AAA) (non in dotazione): 1,5 V CC

Temperatura di utilizzo 5°C - 35°C

Dimensioni (l/a/p) (parti sporgenti e comandi esclusi) (JEITA)\*5 36,6 mm × 98,5 mm × 14,6 mm

Peso (JEITA)\*5 Circa 58 g compresa pila ricaricabile NH-AAA

\*5 Valore misurato in base allo standard della JEITA (Japan Electronics and Information Technology Industries Association)

#### Accessori in dotazione

Vedere a pagina [7](#page-6-0).

#### Accessori opzionali

Diffusore attivo SRS-M50 Microfono con condensatore a elettrete ECM-CS10, ECM-CZ10, ECM-DS70P, ECM-DS30P, ECM-TL1 Pila ricaricabile NH-AAA-B2K Alimentatore CA USB AC-U50A Caricatore BCG-34HS2KA

È possibile che il rivenditore non disponga di alcuni degli accessori opzionali elencati. Per ulteriori informazioni, rivolgersi al rivenditore.

Il design e le caratteristiche tecniche sono soggetti a modifiche senza preavviso.

#### **Tempo di registrazione massimo\*6\*7**

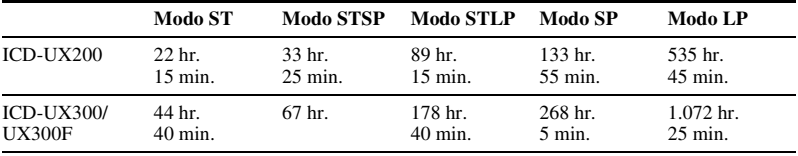

Di seguito è riportato il tempo di registrazione massimo di tutte le cartelle.

(hr.: ore/min.: minuti)

\*6 Quando si intende registrare continuativamente per un periodo di tempo prolungato, potrebbe essere necessario sostituire la pila con una nuova durante la registrazione. Per ulteriori informazioni sulla durata della pila, vedere a pagina [104.](#page-103-0)

\*7 La durata massima della registrazione varia se si registrano i messaggi in modo di registrazione misto.

# **Durata delle pile \*1**

#### **Se si utilizza una pila ricaricabile Sony NH-AAA**

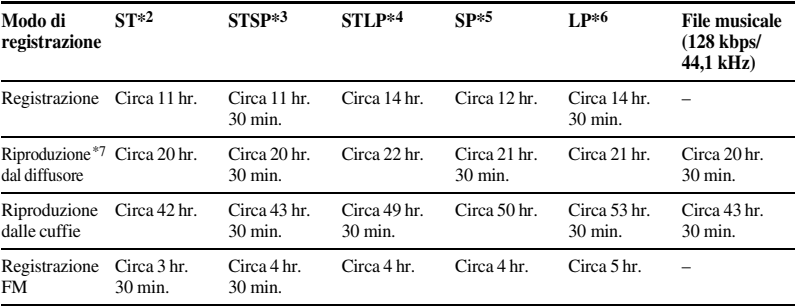

Ricezione FM: Circa 6 hr.

(hr.: ore/min.: minuti)

### <span id="page-103-0"></span>**Se si utilizza una pila alcalina Sony LR03 (SG) (formato AAA)**

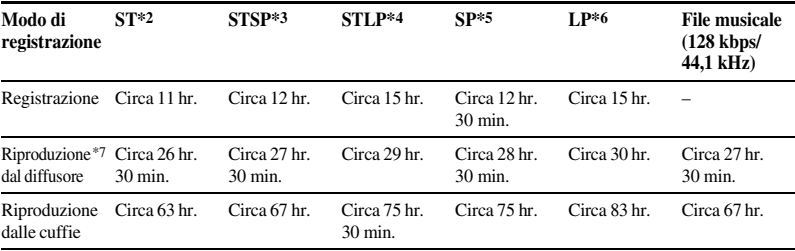

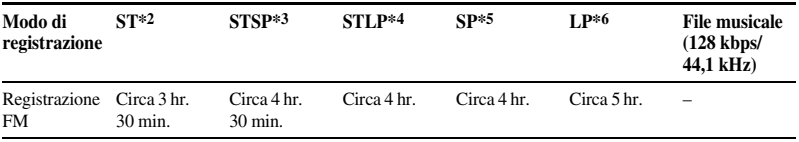

Ricezione FM: Circa 7 hr. 30 min.

(hr.: ore/min.: minuti)

\*1 La durata della pila viene misurata durante il collaudo impiegando metodi proprietari Sony. La durata della pila potrebbe ridursi a seconda del modo di utilizzo del registratore IC.

\*2 ST: modo di registrazione stereo di qualità elevata

\*3 STSP: modo di registrazione stereo standard

\*4 STLP: modo di registrazione stereo a durata prolungata

\*5 SP: modo di registrazione monofonico a durata standard

\*6 LP: modo di registrazione monofonico a durata prolungata

\*7 Riproduzione musicale tramite il diffusore interno con livello del volume impostato su 15

# **Risoluzione dei problemi**

Prima di fare riparare il registratore IC, controllare le sezioni riportate di seguito. Se i problemi persistono dopo avere effettuato i seguenti controlli, rivolgersi al rivenditore Sony più vicino.

Si noti che durante le operazioni di manutenzione o riparazione, i messaggi registrati potrebbero venire cancellati.

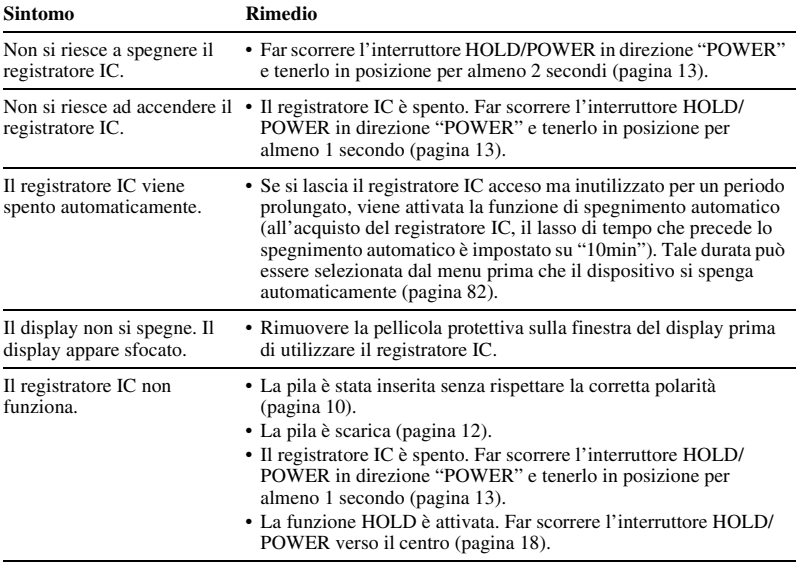

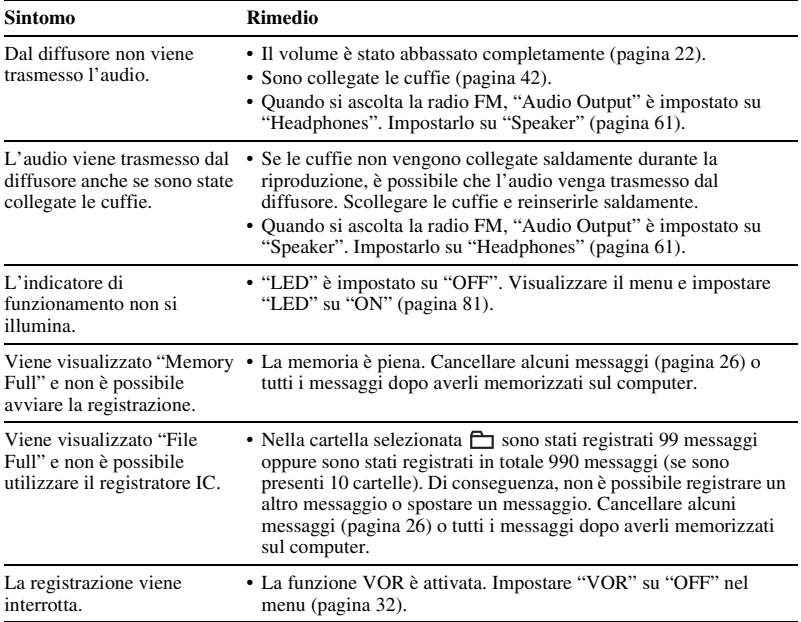

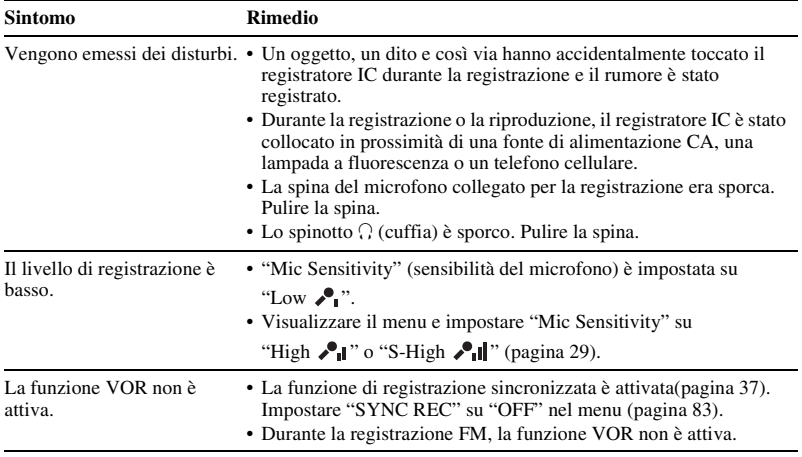
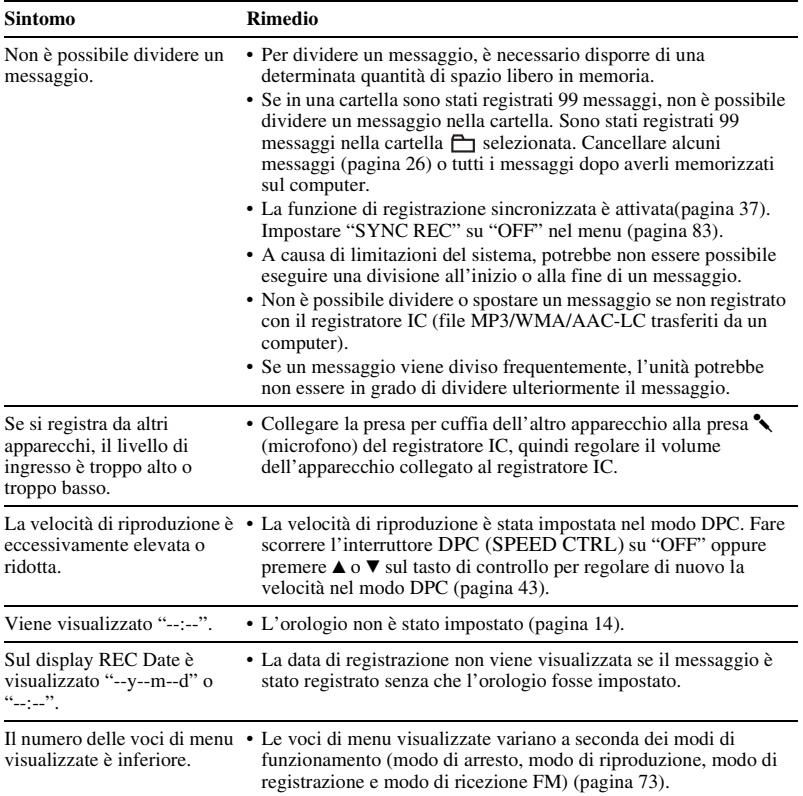

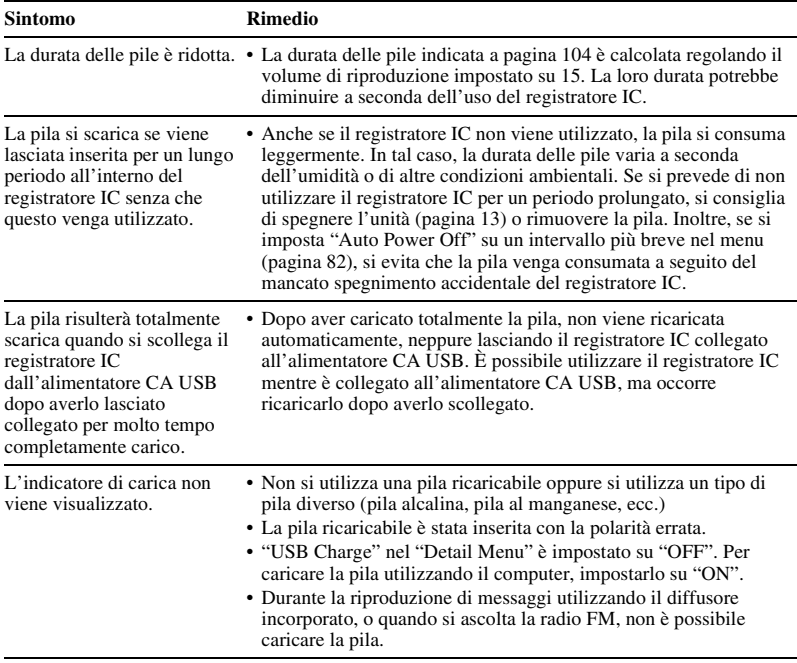

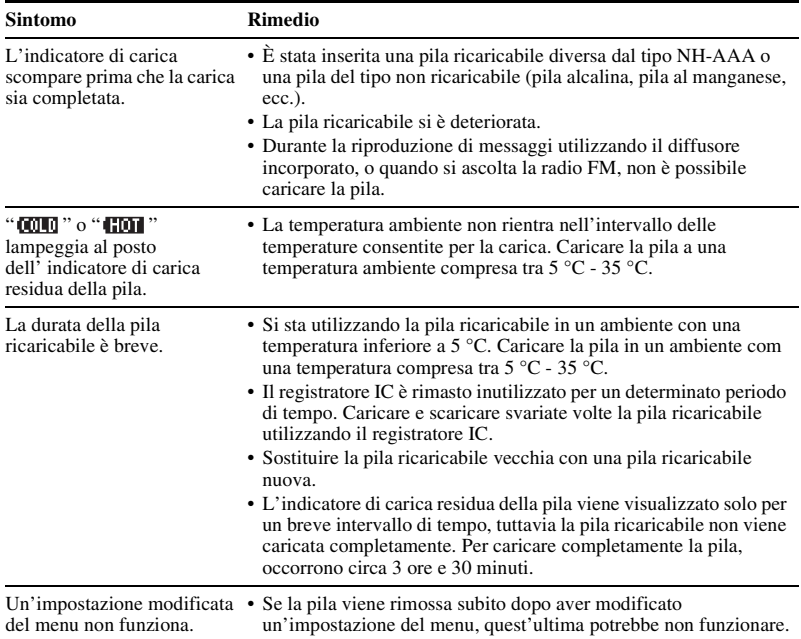

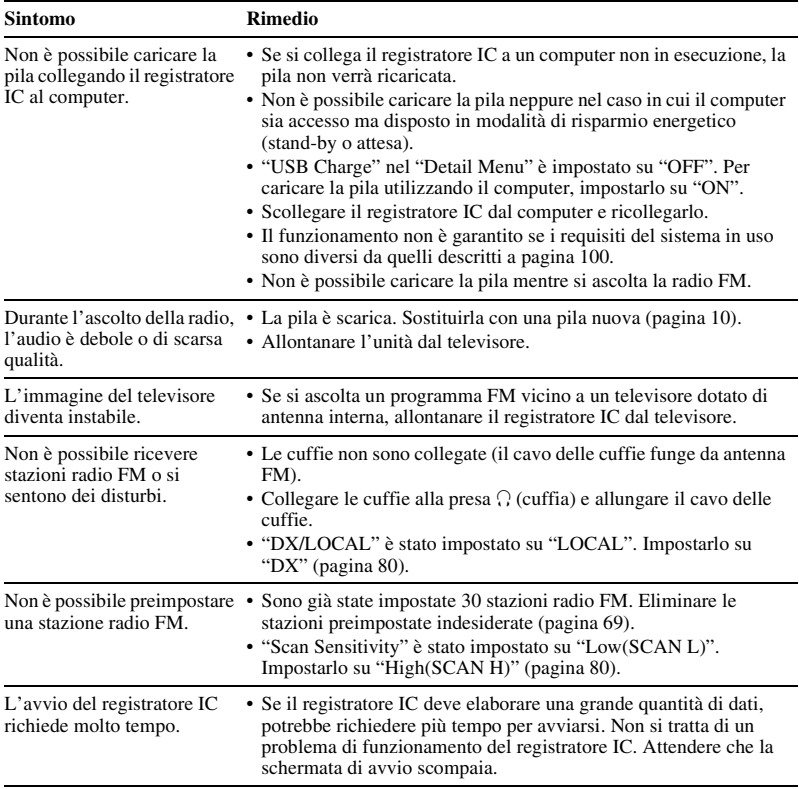

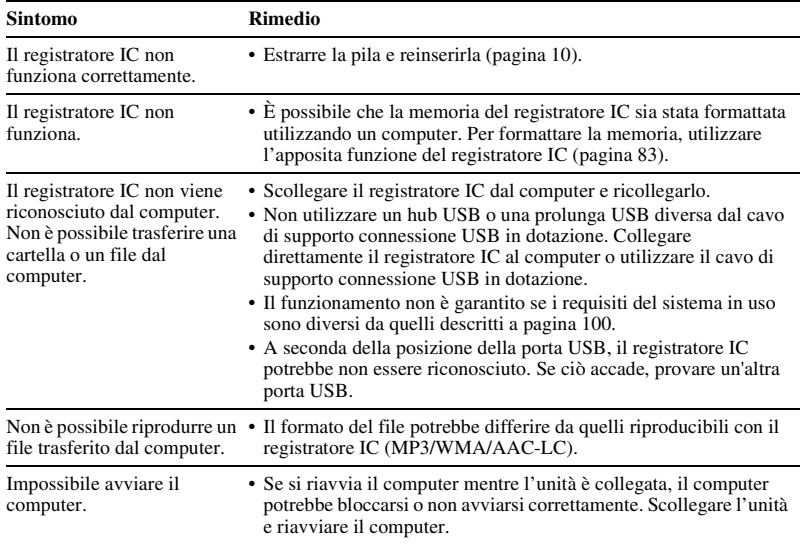

# <span id="page-113-0"></span>**Messaggi di errore**

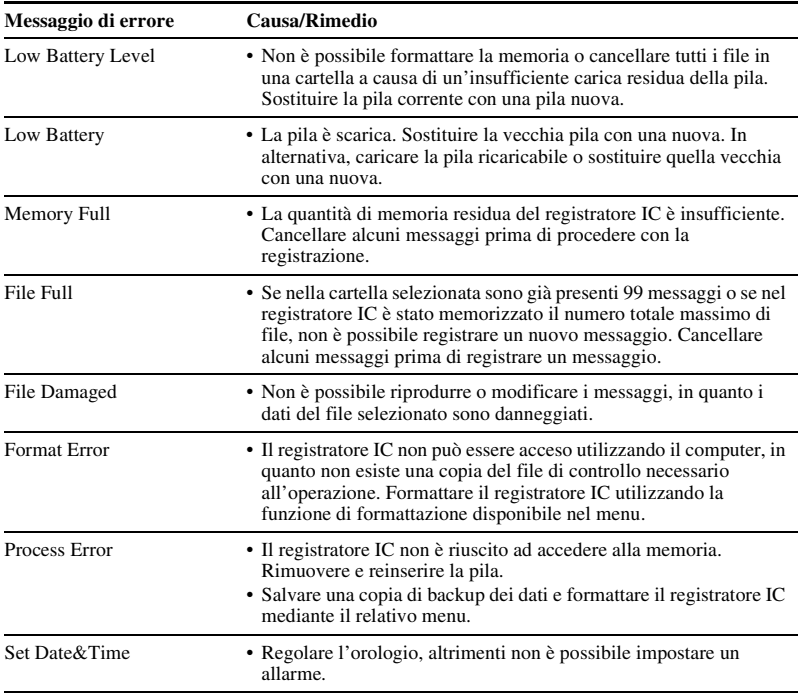

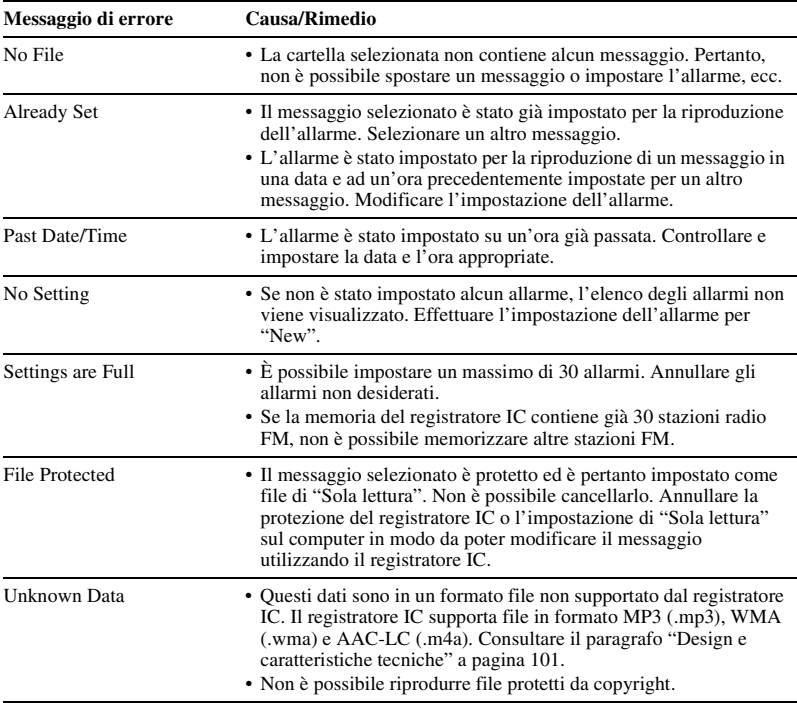

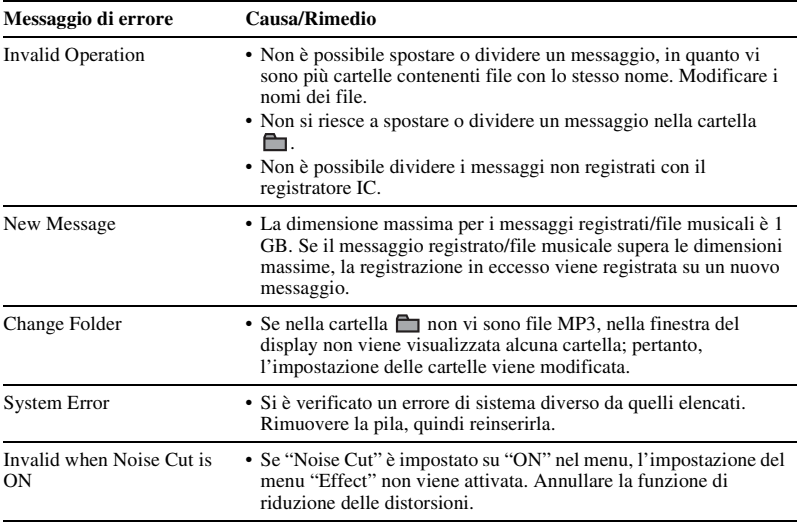

# <span id="page-116-0"></span>**Limitazioni di sistema**

Il registratore IC presenta alcune limitazioni di sistema. I sintomi riportati di seguito non costituiscono problemi di funzionamento del registratore IC.

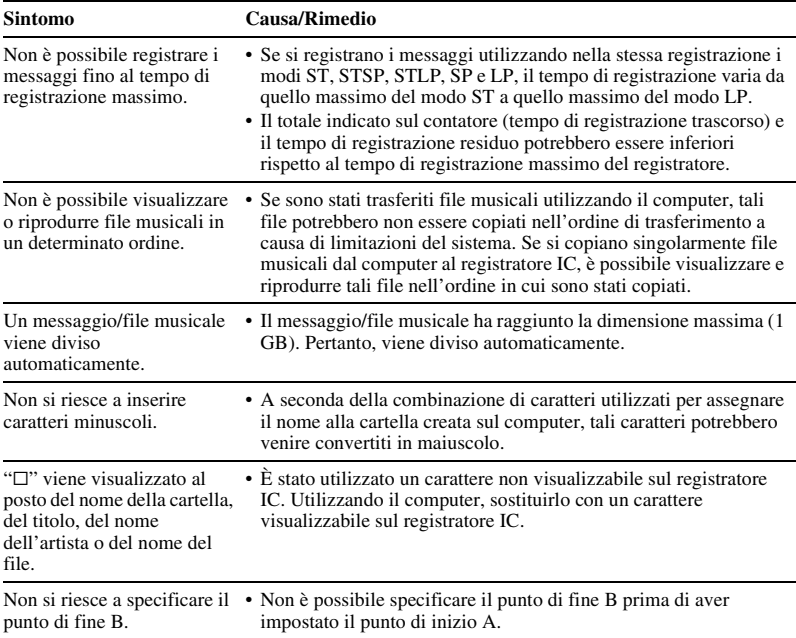

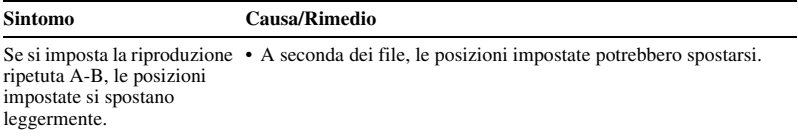

# <span id="page-118-0"></span>**Guida alla finestra del display**

#### **Condizione del display in fase di arresto o registrazione**

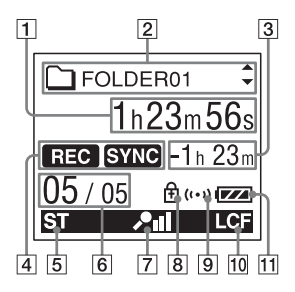

- 1 Tempo trascorso/Tempo residuo/Data e ora della registrazione
- $\boxed{2} \quad \boxed{\bigcirc}$  ( $\boxed{\bigcirc}$ ) Nome cartella/  $\boxed{1}$  Titolo del messaggio/ Nome artista/ Nome file

Premere  $\triangle$  o  $\nabla$  sul tasto di controllo per visualizzare in sequenza il nome della cartella, il titolo del messaggio, il nome dell'artista e il nome del file.

**3** Indicazione del tempo di registrazione residuo

Visualizza il tempo di registrazione residuo in ore, minuti e secondi. Se sono disponibili più di 10 ore di tempo residuo, il tempo viene visualizzato in ore.

Se sono disponibili più di 10 minuti e meno di 10 ore di tempo residuo, il tempo viene visualizzato in ore e minuti.

Se sono disponibili meno di 10 minuti di tempo residuo, il tempo viene visualizzato in minuti e secondi.

 $\overline{4}$  Indicatore del modo di funzionamento

Visualizza quanto segue, a seconda del modo di funzionamento corrente

- **T**: arresto
- $\Box$ : riproduzione
- **REG**: registrazione
- : attesa della registrazione/pausa della registrazione
- **REG VOR**: registrazione mediante la funzione VOR

**OF** vOR : pausa della registrazione con la funzione VOR (lampeggiante) Se si preme ● REC/PAUSE per mettere in pausa la registrazione quando la funzione "VOR" è impostata su "ON" nel menu, solo " $\Box$ " lampeggia. **REG SYNC**: registrazione sincronizzata

**OF SYNC**: lampeggia quando la registrazione sincronizzata è in pausa.

: riavvolgimento/ riavvolgimento rapido, avanzamento/ avanzamento rapido

: riavvolgimento/ avanzamento in modo continuo

**5** Indicatore del modo di registrazione Viene visualizzato il modo di registrazione impostato tramite il menu quando il registratore IC si trova nel modo di arresto, oltre al modo di registrazione corrente quando il registratore IC si trova nel modo di riproduzione o di registrazione.

: modo di registrazione stereo standard con qualità audio elevata

: modo di registrazione stereo standard

**STE**: modo di registrazione stereo prolungata

: modo di registrazione monofonica standard : modo di registrazione monofonica prolungata Viene visualizzato come segue durante il trasferimento di un file dal computer. : trasferiti file MP3 WMA · trasferiti file WMA : trasferiti file AAC-LC Viene visualizzato come segue se il registratore IC non riesce a ricevere le informazioni sul modo di registrazione.  $\blacksquare$ : sconosciuto 6 Numero del messaggio selezionato/ Numero totale di messaggi nella cartella G Indicatore di sensibilità del microfono Visualizza la sensibilità del microfono. **21**: registrato con livello di registrazione superiore. **21** : registrato con livello di registrazione alto. **21** : registrato con livello di registrazione basso. 8 Indicatore di protezione Viene visualizzato se per un messaggio è stata impostata la protezione.

**9** Indicatore di allarme

Viene visualizzato se per un messaggio è stato impostato un allarme.

- **10** Indicatore LCF (Low Cut Filter) Viene visualizzato quando "LCF(Low Cut)" è impostato su "ON" nel menu.
- **11** Indicatore di carica delle pile Se viene utilizzata una pila a secco, l'indicatore mostra la carica residua. Durante la carica di una pila ricaricabile, viene visualizzato un indicatore in movimento.

#### **Display nel modo di riproduzione**

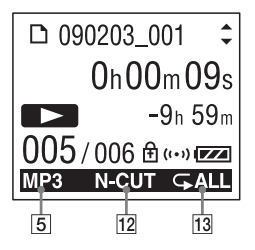

12 Noise cut/Effect

Mostra l'impostazione relativa a "Noise Cut" o "Effect" nel menu.

- NECUT : Noise Cut.
- : Pop
- : Rock
- **III.** Jazz
- $\blacksquare$ : Bass1
- BA2: Bass2
- **IHC:** Custom

**13** Riproduzione ripetuta

: viene visualizzato se un messaggio viene riprodotto in modo ripetuto.

- : viene visualizzato se i messaggi di una cartella vengono riprodotti in modo ripetuto.
- : viene visualizzato se tutti i messaggi vengono riprodotti in modo ripetuto.

#### **Display durante l'ascolto della radio FM**

(solo per ICD-UX300F)

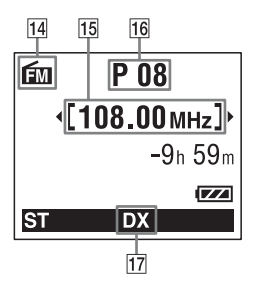

- 14 Indicatore FM
- 15 Frequenza radio
- 16 Numero di memoria
- 17 Sensibilità del ricevitore

LOCAL: LOCAL

DX : DX

# **Indice analitico**

# **A**

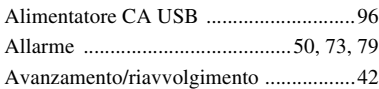

### **C**

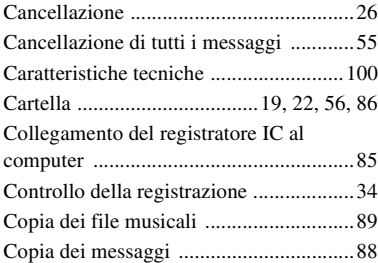

#### **D**

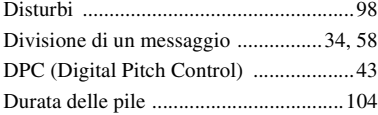

### **F**

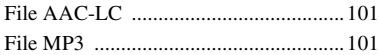

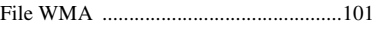

# **H**

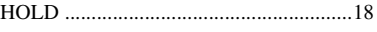

### **I**

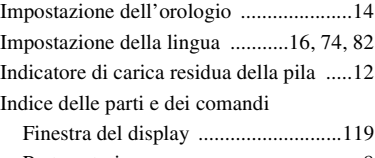

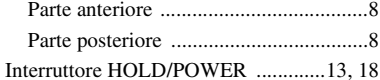

### **L**

[LCF \(Low Cut Filter, filtro passa-basso\)](#page-30-0)  [.....................................................31,](#page-30-0) [73,](#page-72-2) [75](#page-74-0) [Limitazioni di sistema ...........................117](#page-116-0) [LP ................................29,](#page-28-0) [73,](#page-72-3) [75,](#page-74-1) [103,](#page-102-0) [104](#page-103-1)

### **M**

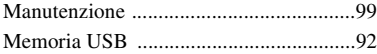

#### Menu

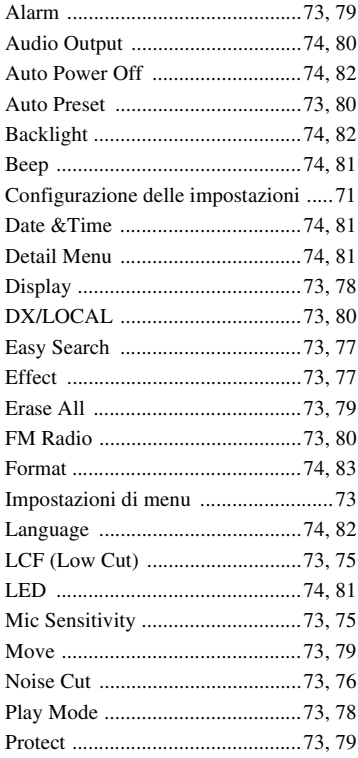

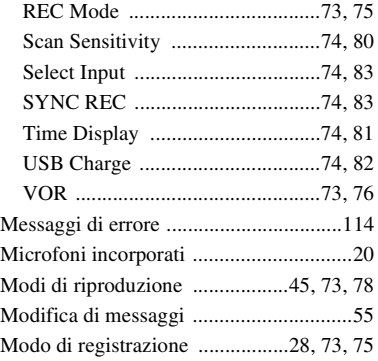

## **P**

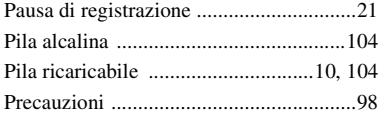

### **R**

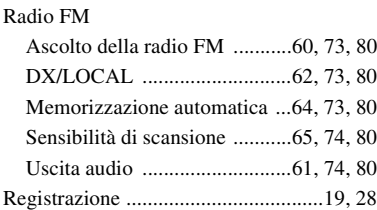

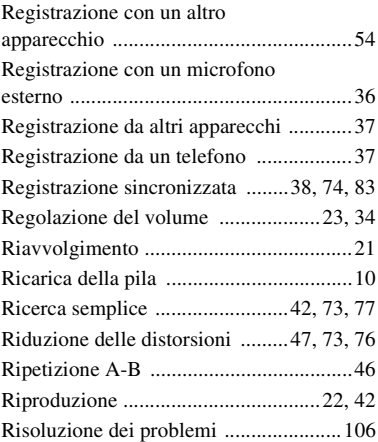

## **S**

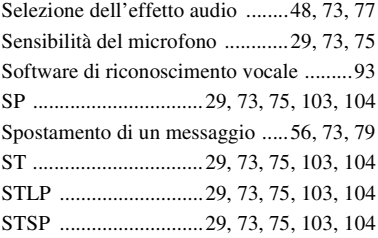

## **T**

[Tempo di registrazione ..........................103](#page-102-5)

## **V**

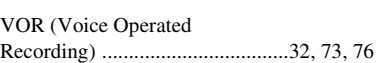

# **Marchi**

- Microsoft, Windows, Windows Vista e Windows Media sono marchi registrati o marchi di Microsoft Corporation negli Stati Uniti e/o in altri paesi.
- Apple, Macintosh e Mac OS sono marchi di Apple Inc. registrati negli Stati Uniti e in altri paesi.
- Nuance, il logo Nuance, Dragon, Dragon NaturallySpeaking e RealSpeak sono marchi commerciali e/o marchi registrati di Nuance Communications Inc. e/o delle sue affiliate negli Stati Uniti d'America e in altri paesi.
- Tecnologia per la codifica audio MPEG Layer-3 e brevetti concessi in licenza da Fraunhofer IIS e Thomson.

Tutti gli altri marchi o marchi registrati sono di proprietà delle rispettive aziende. Inoltre, " ™ " e " ® " non sono indicati in ogni occorrenza nel presente manuale.

http://www.sony.net/